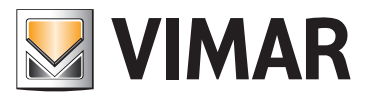

Manuale installatore

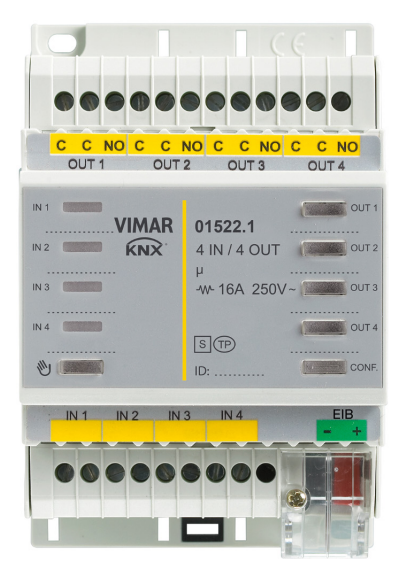

### 01522.1 Dispositivo 4 ingressi/uscite, 4 uscite a relè NO 16 A 250 V~.

BUILDING AUTOMATION WELL-CONTACT PLUS

Indice

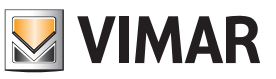

## CARATTERISTICHE GENERALI E FUNZIONALITA' da pag. 5

OGGETTI DI COMUNICAZIONE E PARAMETRI ETS da pag. 8

FAQ da pag. 25

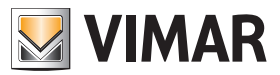

Per tutti i dettagli relativi al sistema Well-contact Plus si consulti il manuale installatore scaricabile dalla sezione Download → Software → Well-contact Plus del sito www.vimar.com.

### Caratteristiche generali e funzionalità

Dispositivo 4 ingressi/uscite, 4 uscite a relè NO 16 A 250 V~ programmabili con funzione comando luci, tapparelle con orientamento delle lamelle, pulsanti per comando locale, 4 ingressi digitali programmabili per contatti privi di potenziale, standard KNX, installazione su guida DIN (60715 TH35), occupa 4 moduli da 17,5 mm.

#### Caratteristiche generali

Il dispositivo consente la gestione di 4 ingressi e 4 uscite generiche per applicazioni tipiche nel terziario (accesso ad uffici, camere d'ospedale o di hotel, piscine, saune, impianti sportivi, spazi riservati, ecc.). Il dispositivo è provvisto di 4 ingressi ON/ OFF e di 4 uscite a relè da 16 A 250 V~.

Permette inoltre di realizzare la funzione di tasca virtuale per il controllo della presenza nella stanza.

Le uscite 1-2 e 3-4 possono essere utilizzate per il controllo di tapparelle o veneziane.

### Funzionalità

Le funzionalità disponibili sono le stesse per tutti i canali. Nel caso di "Uscita singola", sono disponibili per le uscite le seguenti funzionalità:

- Disattivo
	- canale senza funzione;
- Commutatore
- l'uscita viene commutata in funzione degli altri parametri; • Luce scala
- in base agli altri parametri l'uscita viene commutata per un periodo di tempo (relè monostabile).

Due uscite possono essere raggruppate (OUT1/OUT2 e OUT3/OUT4 per le realizzare le seguenti funzionalità:

- Tapparella
- Veneziane
- Per ali ingressi:
- Disattivo
- canale senza funzione;
- Canali raggruppati: funzione di regolazione o tapparella (IN 1/2 e IN 3/4 verranno collegati a due dispositivi di comando distinti - ad esempio 20062);
- Canali singoli: funzione di commutatore, contatore, scenario, commutatore breve/lungo, sequenze. Regolazione dimmer a 1 pulsante, tapparella a 1 pulsante.

### Funzionamento manuale

Premendo il pulsante  $\sum$  si entra in modalità manuale per verificare il collegamento delle uscite. Alla pressione dei pulsanti OUT1, OUT2, OUT3, OUT4 è possibile comandare le relative uscite. Durante funzionamento manuale le uscite OUT1/OUT2 e OUT3/OUT4 sono interbloccate per non danneggiare un eventuale motore collegato e inoltre non vengono gestiti i messaggi ricevuti da bus.

### Comportamento dopo l'accensione/spegnimento del Bus

Spegnimento del Bus: in base all'impostazione dei parametri. Accensione del Bus: in base all'impostazione dei parametri.

### Comportamento dopo il reset

Come per l'accensione del Bus.

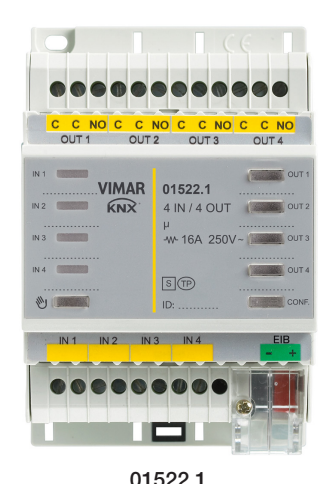

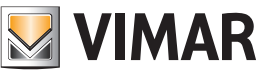

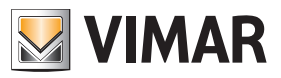

### Caratteristiche generali e funzionalità

### Il protocollo KNX Secure

Il dispositivo consente di attivare il protocollo di criptazione dei dati "KNX SECURE" immettendo in ETS il codice QR o le cifre e creando anche una password associata al progetto.

Nota: Se il codice QR stampato sull'etichetta è piccolo si consiglia di scattare una foto con lo smartphone e ingrandirlo.

- La password è obbligatoria nei seguenti casi:
- quando si abilita la parte Secure dei dispositivi nel progetto
- quando si introduce il certificato di un dispositivo Secure all'interno del progetto

Se la parte Secure di un dispositivo è disabilitata, quest'ultimo si comporta esattamente come un dispositivo che non supporta tale protocollo.

Per non abilitare la parte Secure, in fase di importazione del dispositivo nel progetto, chiudere la finestra di richiesta Secure come indicato nella procedura che segue.

1. Aggiungere il dispositivo Secure al progetto ETS.

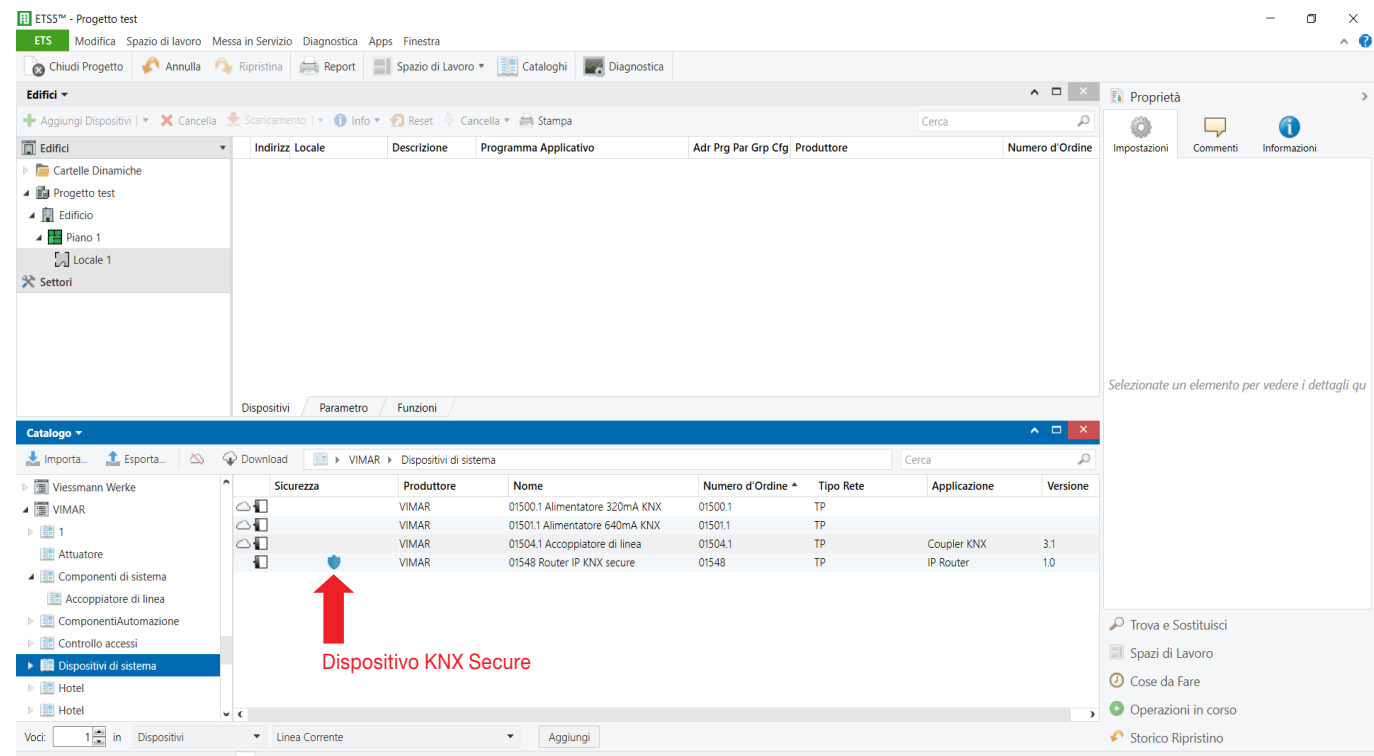

#### 2. Ignorare la richiesta di impostare la password.

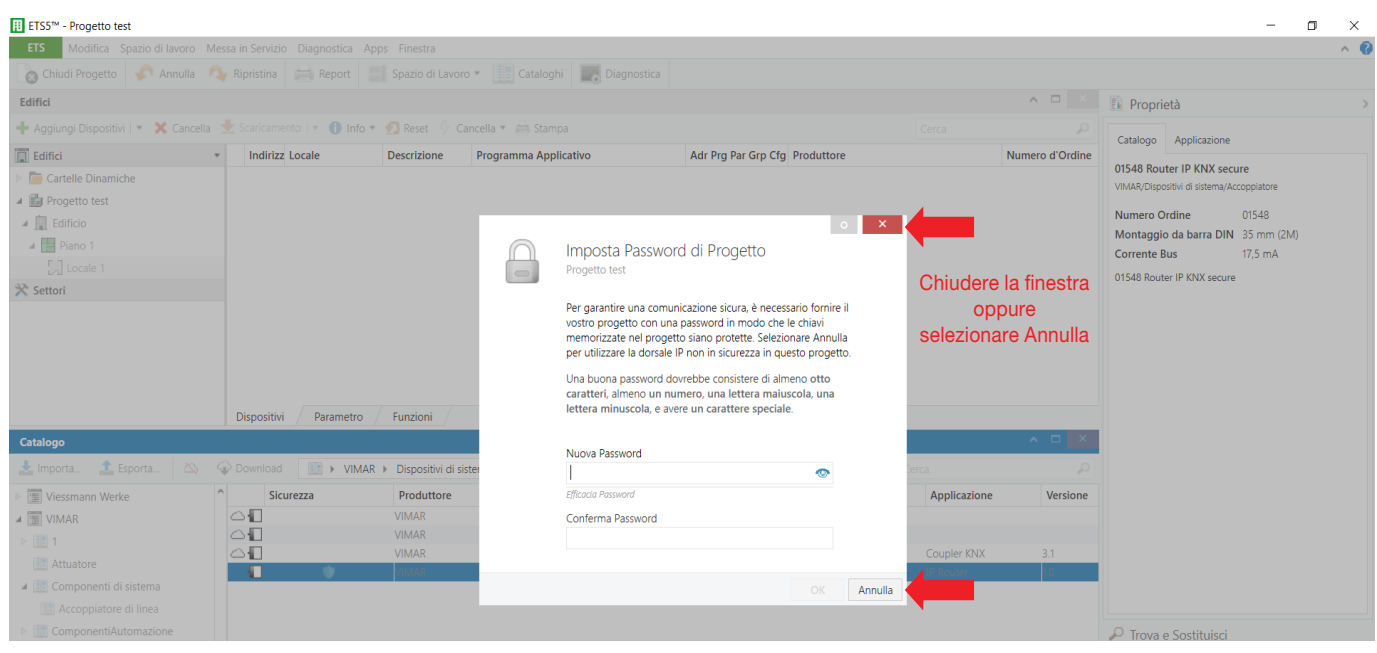

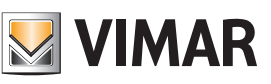

### Caratteristiche generali e funzionalità

3. Il dispositivo viene visualizzato con la parte Secure non attiva.

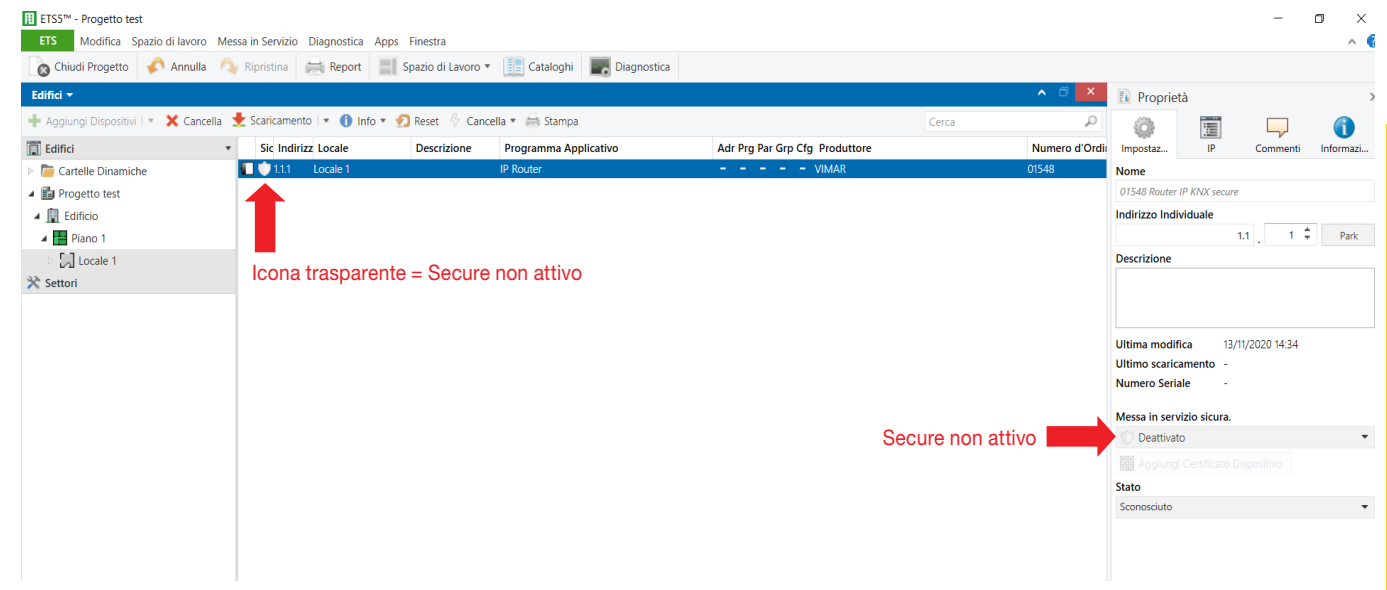

4. Al progetto non è associata nessuna password.

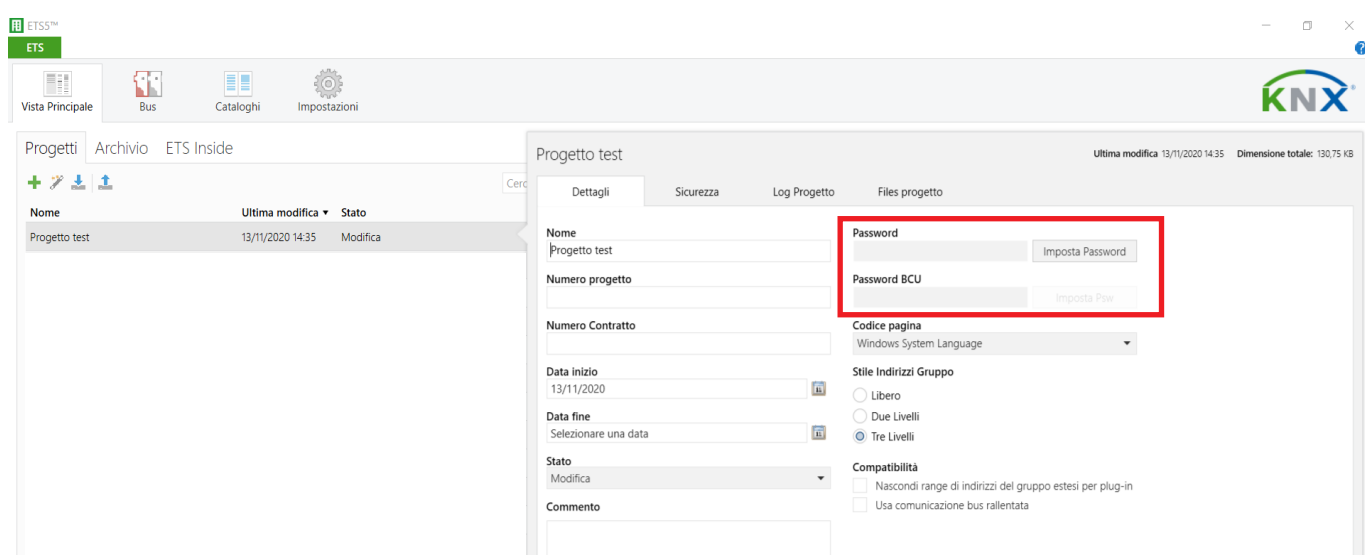

5. Al progetto non è associato nessun certificato.

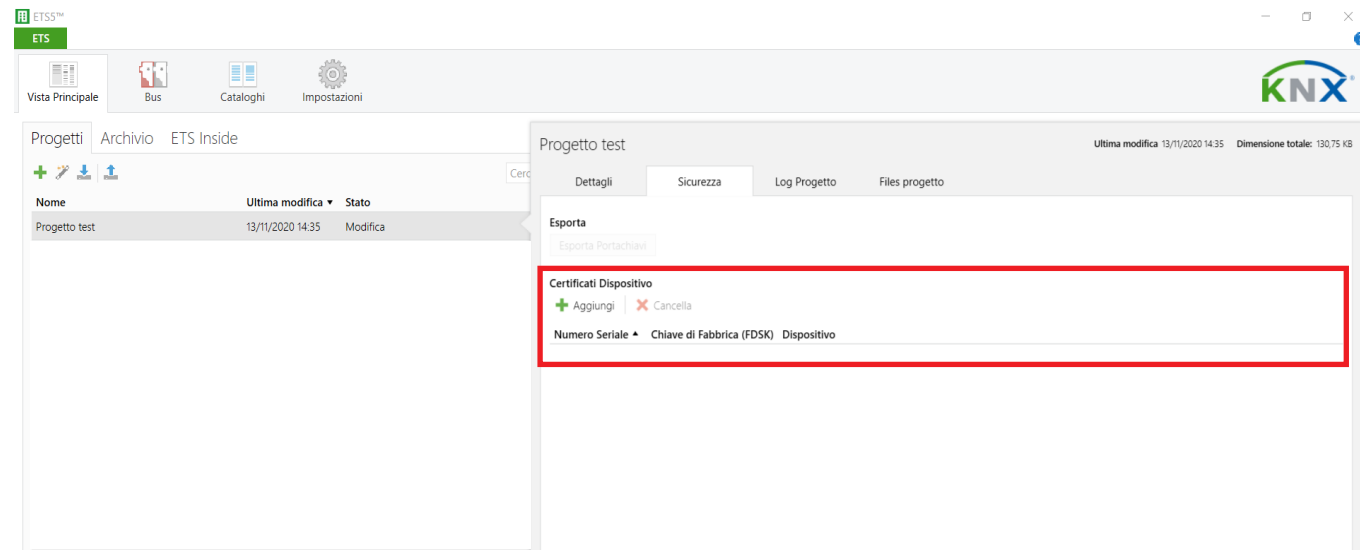

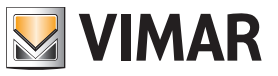

### Oggetti di comunicazione e parametri ETS

### Elenco degli oggetti di comunicazione esistenti

Per ogni canale sono disponibili i seguenti oggetti, a seconda della funzione e delle impostazioni; sono identici per ogni canale o per le coppie di canali utilizzati per le tapparelle. Se un canale non è attivo non sono presenti oggetti di comunicazione.

### Oggetti di comunicazione di uscita

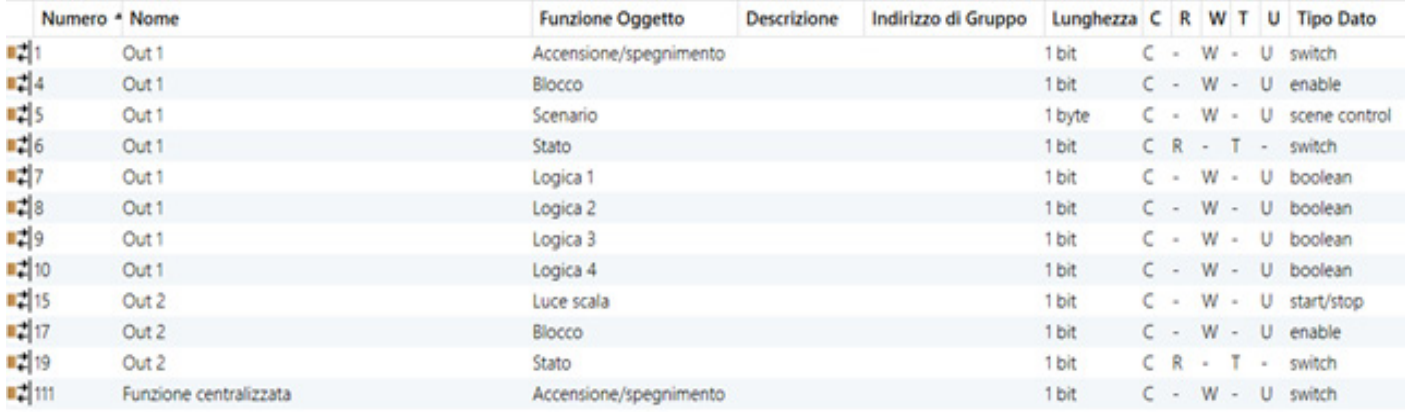

Esempio: *Uscita 1* - Commutatore con blocco attivo*,* scenario attivo e logica con 4 oggett*i, Uscita 2* - Luce scale con blocco attivo

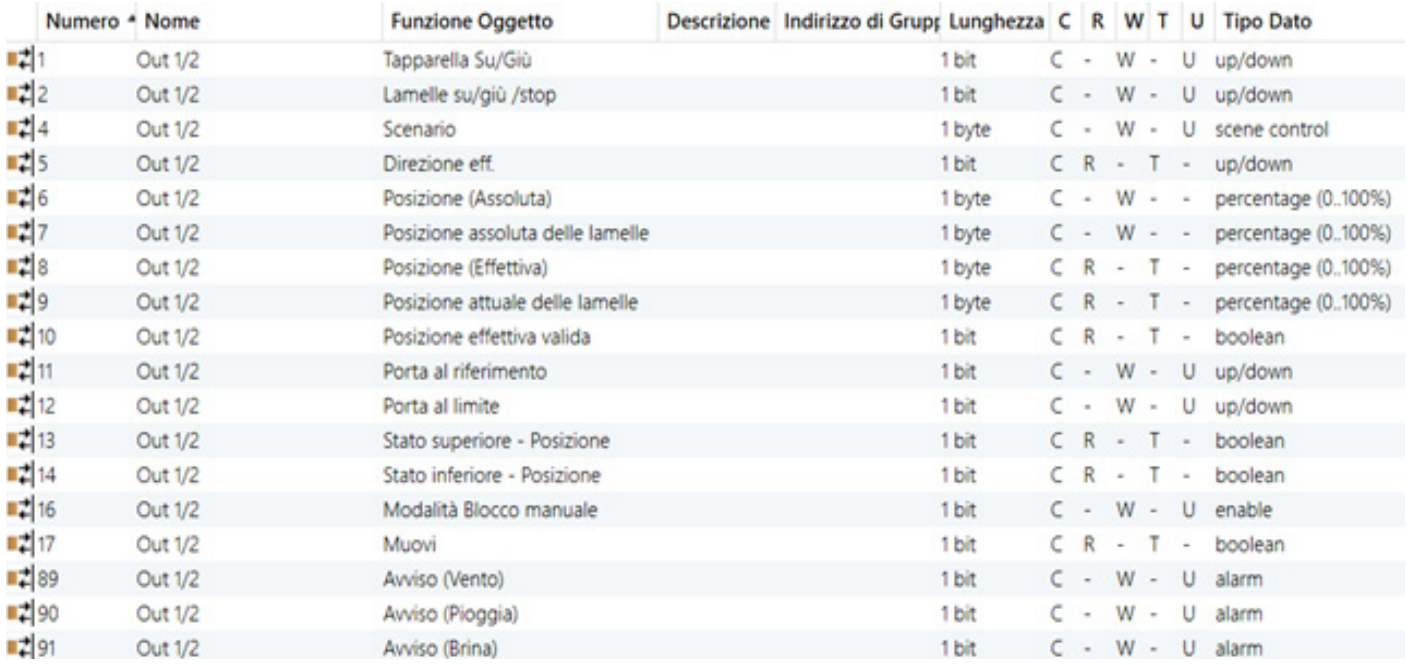

Esempio: *Out 1/2* - Veneziane con possibilità di comandare la posizione da bus e con avvisi attivi

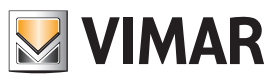

### Oggetti di comunicazione e parametri ETS

### Oggetti di comunicazione di ingresso

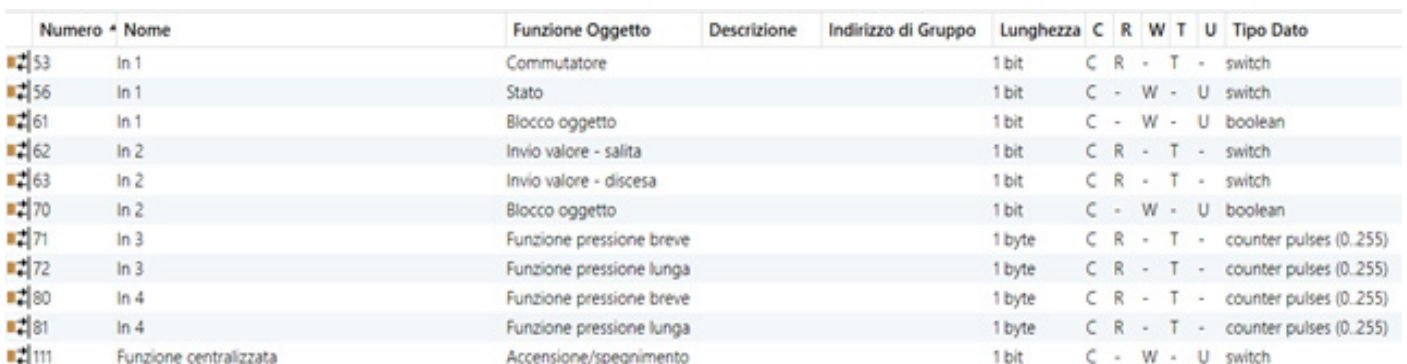

Esempio: Ingresso 1 - Commutatore a un oggetto, Ingresso 2 - Commutatore più oggetti sul fronte, Ingresso 3 - Commutatore a più oggetti/ pressione breve-lunga/<br>richiama e memorizza scenario, Ingresso 4 - Commutatore a più

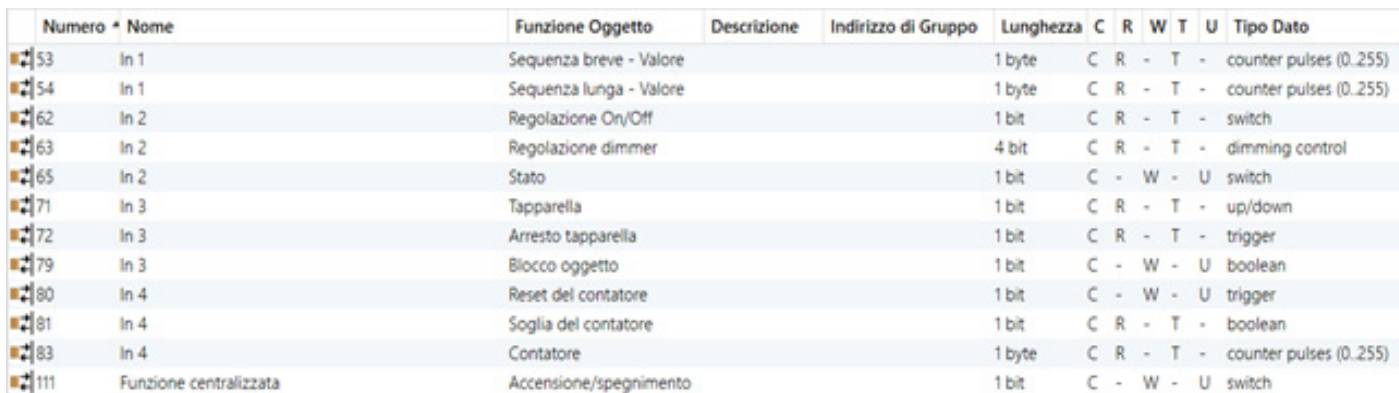

Esempio: *Ingresso 1* - Commutatore più oggetti/sequenza*, Ingresso 2* - Commutatore dimmer a un solo pulsante, Ingresso *3 -* Commutatore tapparella a un solo pulsante*, Ingresso 4* - Contatore

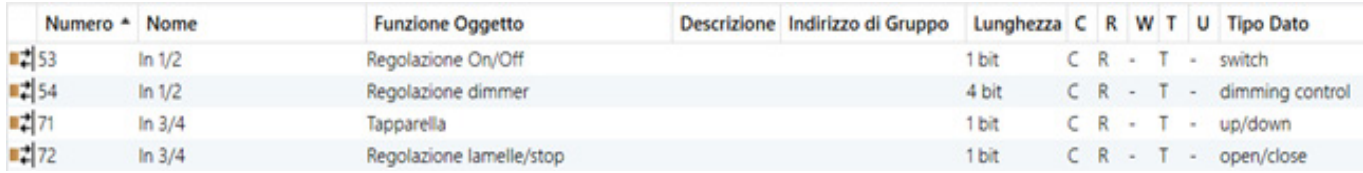

Esempio: *Ingresso 1/2 -* Ingressi raggruppati con funzione di Regolazione dimmer, *Ingresso 3/4* -Ingressi raggruppati con funzione di Regolazione tapparella

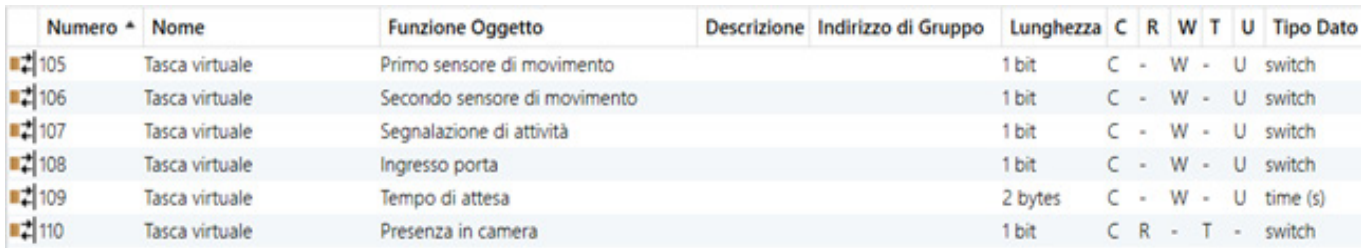

Esempio: Tasca virtuale abilitata con 2 sensori di movimento e il segnale di attività.

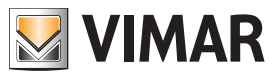

### Oggetti di comunicazione e parametri ETS

### Oggetti di comunicazione per canale

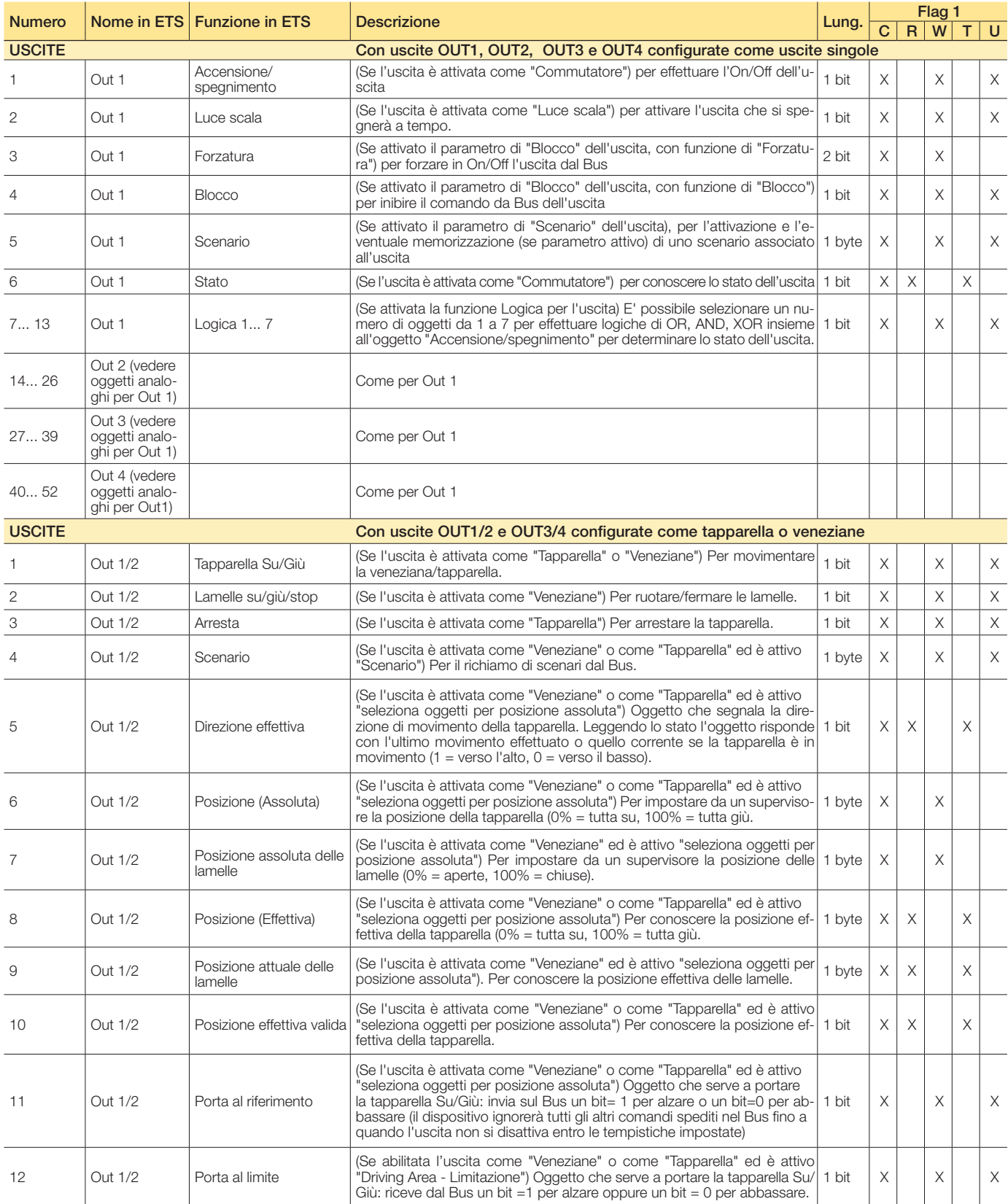

Segue C = Comunicazione, R = Lettura, W = Scrittura, T = Trasmissione, U = Abilita aggiornamento

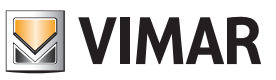

## Oggetti di comunicazione e parametri ETS

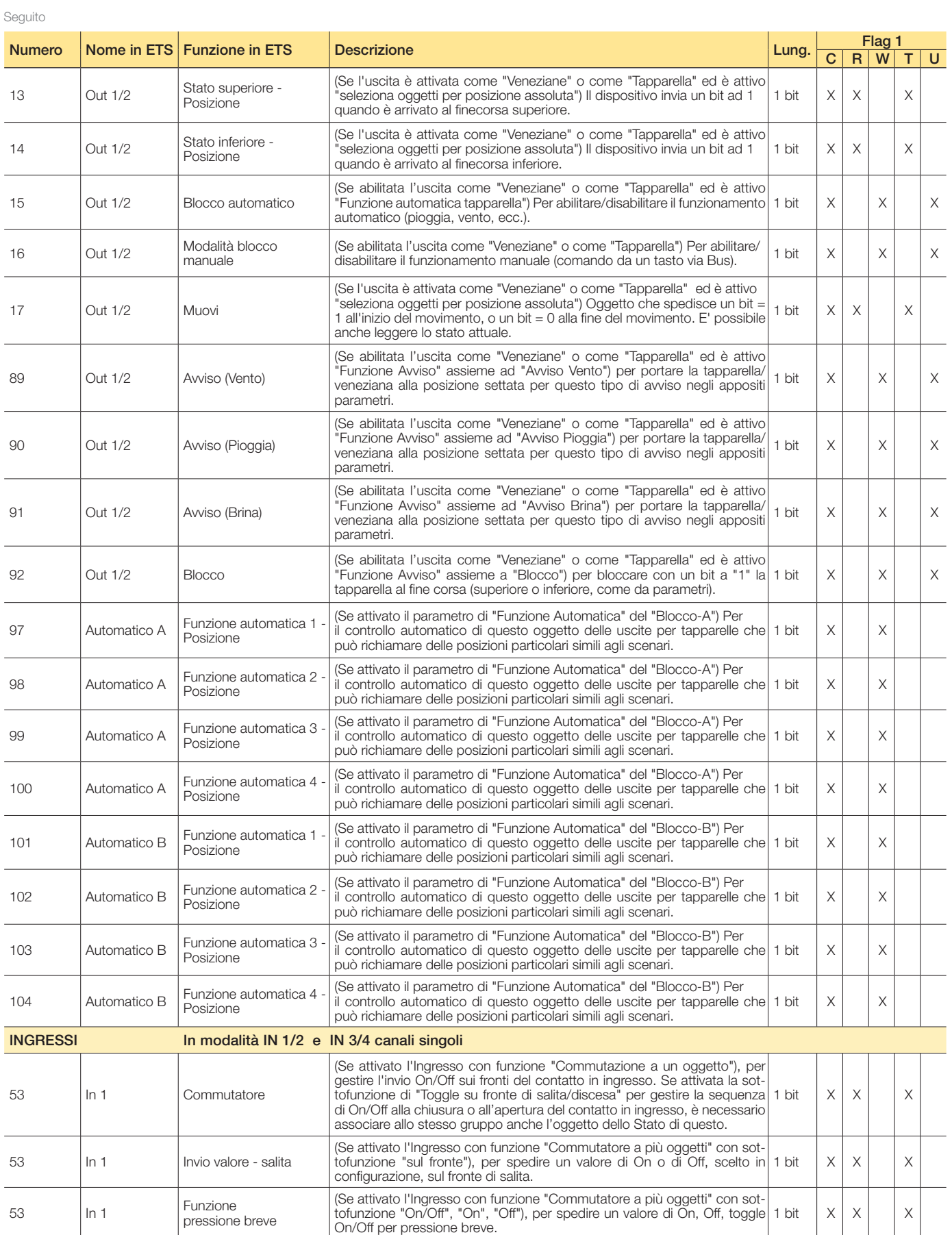

 $C$  = Comunicazione,  $R$  = Lettura,  $W$  = Scrittura,  $T$  = Trasmissione,  $U$  = Abilita aggiornamento

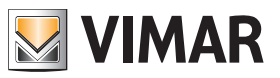

## Oggetti di comunicazione e parametri ETS

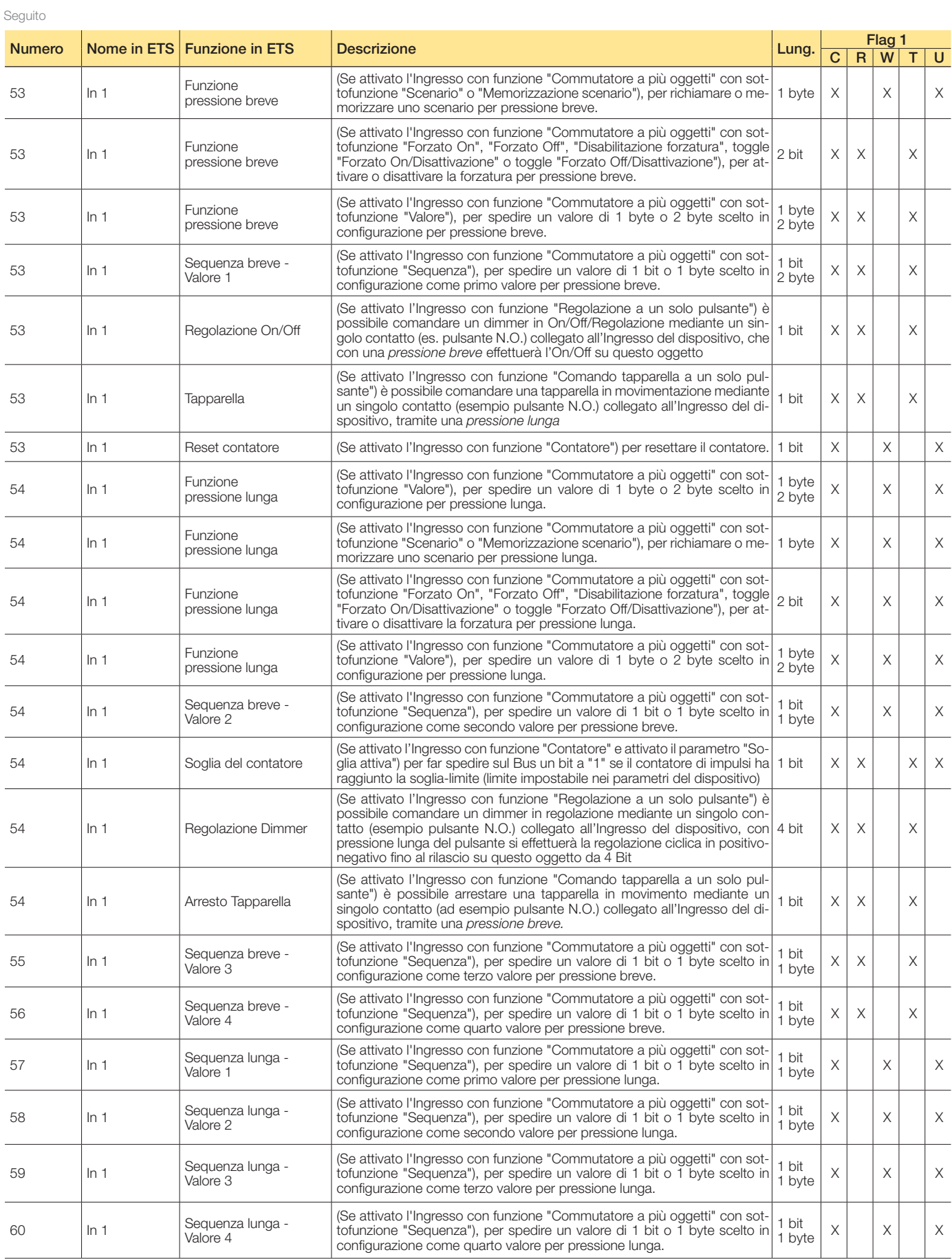

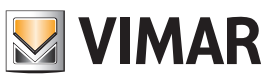

## Oggetti di comunicazione e parametri ETS

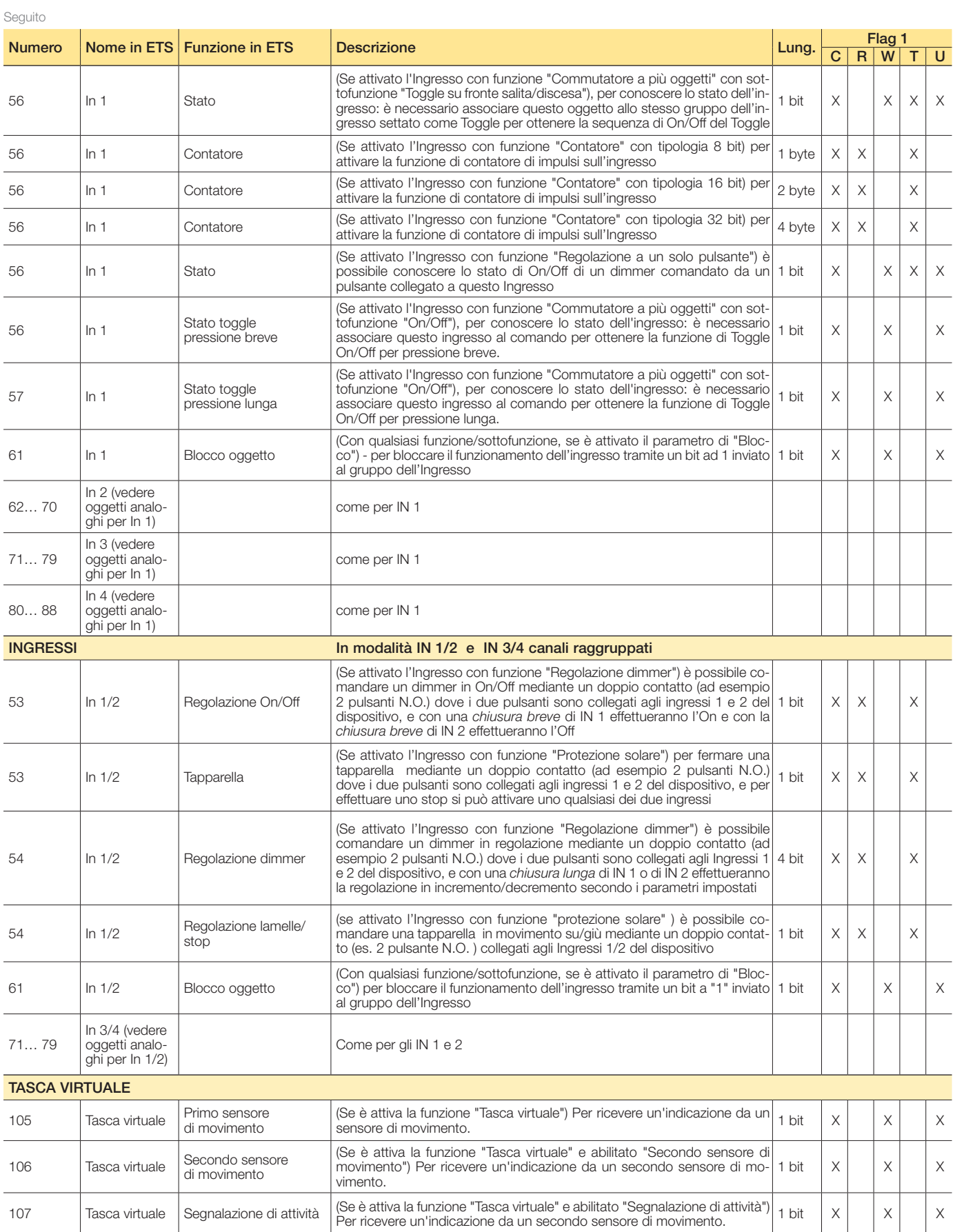

Segue  $C =$  Comunicazione,  $R =$  Lettura,  $W =$  Scrittura,  $T =$  Trasmissione,  $U =$  Abilita aggiornamento

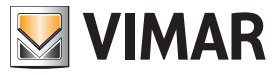

## Oggetti di comunicazione e parametri ETS

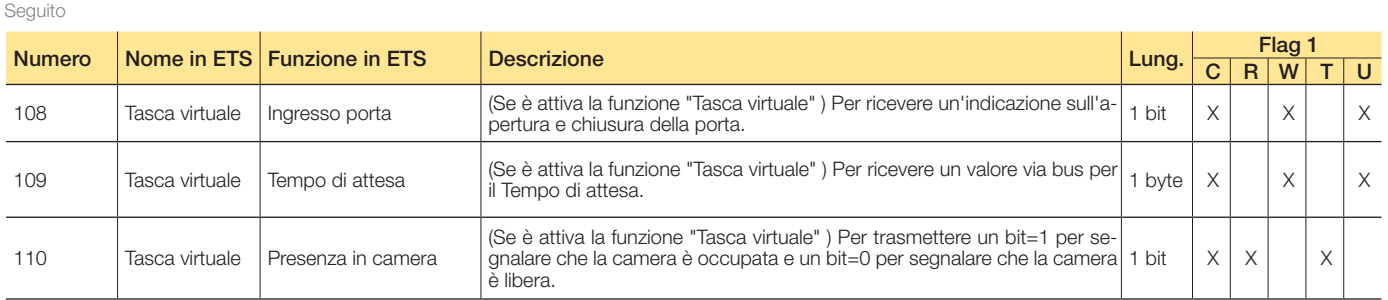

 $C$  = Comunicazione,  $R$  = Lettura,  $W$  = Scrittura,  $T$  = Trasmissione,  $U$  = Abilita aggiornamento

### Oggetti di comunicazione per canale: una volta per tutti i canali

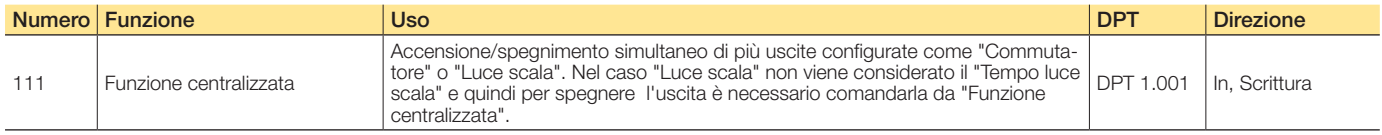

### Impostazioni standard degli oggetti di comunicazione

Oggetti di comunicazione: impostazioni predefinite per uscite/ingressi

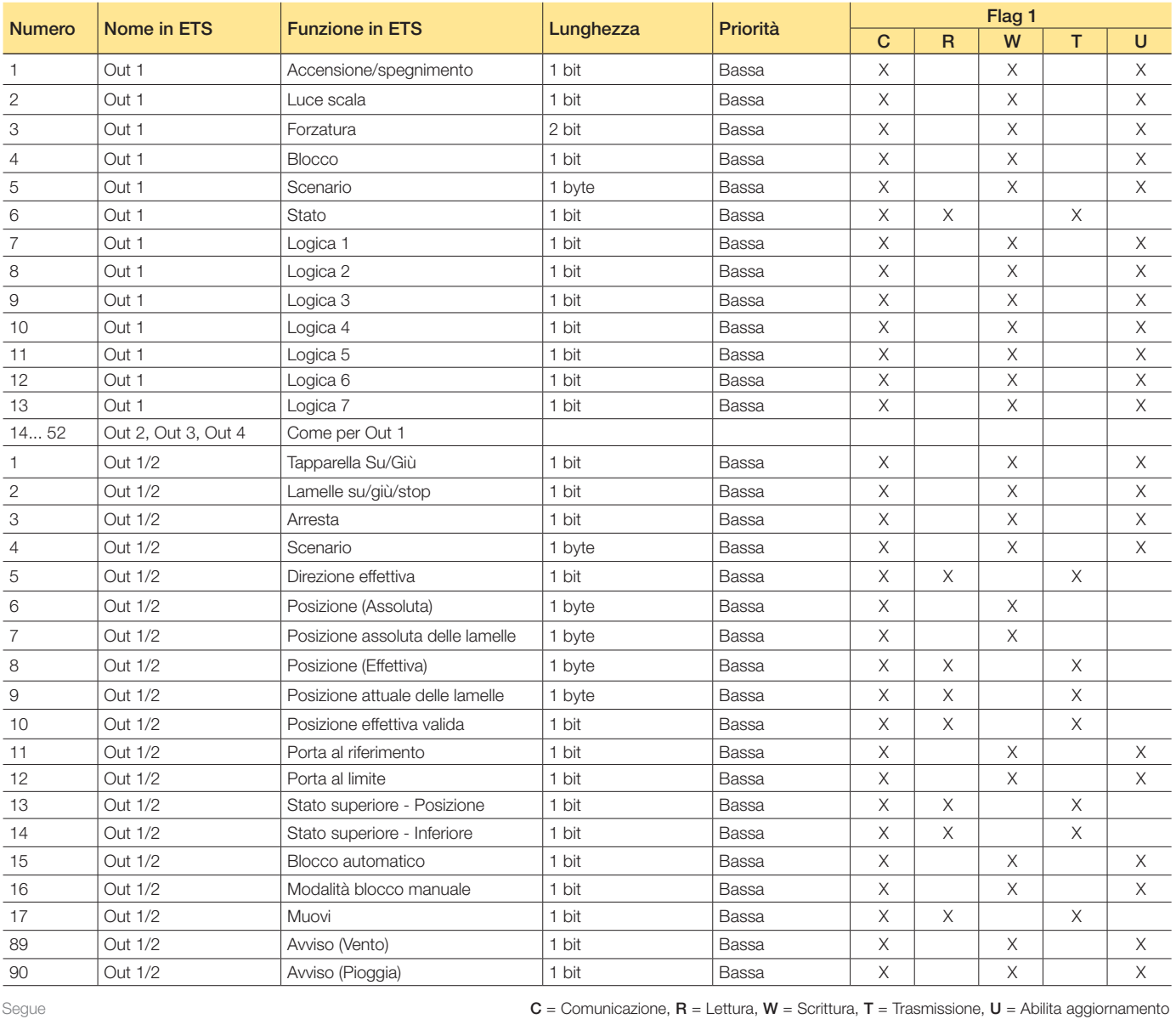

14

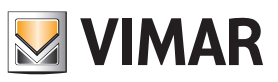

## Oggetti di comunicazione e parametri ETS

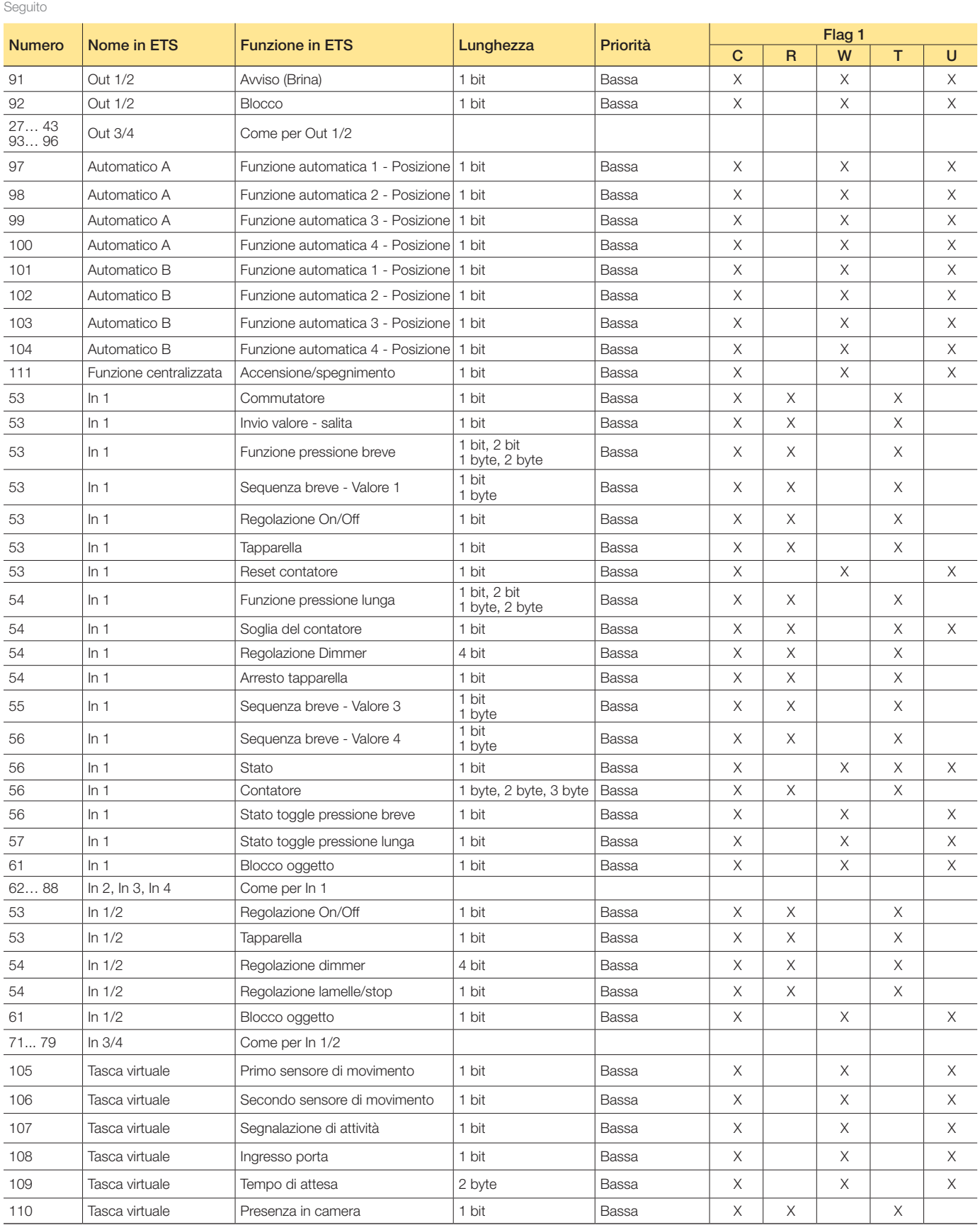

 $C =$  Comunicazione,  $R =$  Lettura,  $W =$  Scrittura,  $T =$  Trasmissione,  $U =$  Abilita aggiornamento

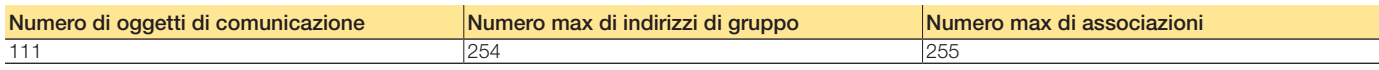

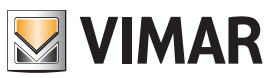

### Oggetti di comunicazione e parametri ETS

Parametri ETS di riferimento

#### Generale

I seguenti parametri sono esclusivi e per tutti i canali.

### Parametri generali

L'interblocco tra le uscite è utile ad esempio per il comando dei fan-coil, per evitare di attivarne contemporaneamente due ingressi.

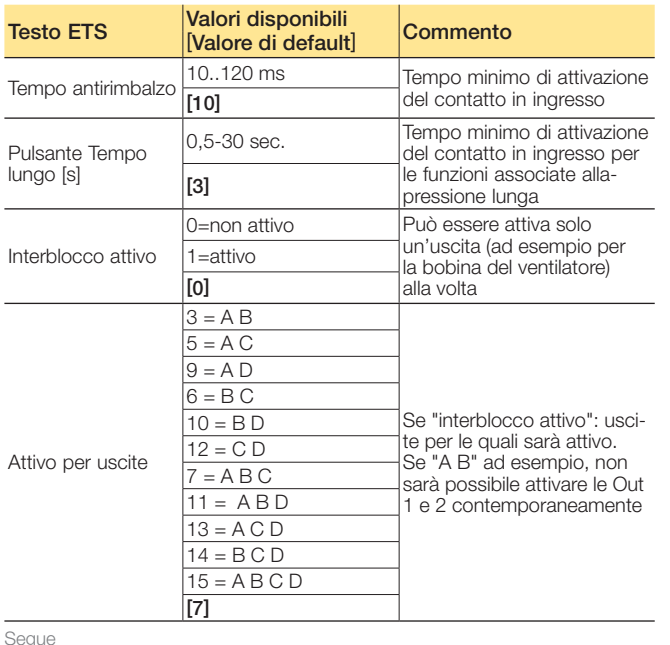

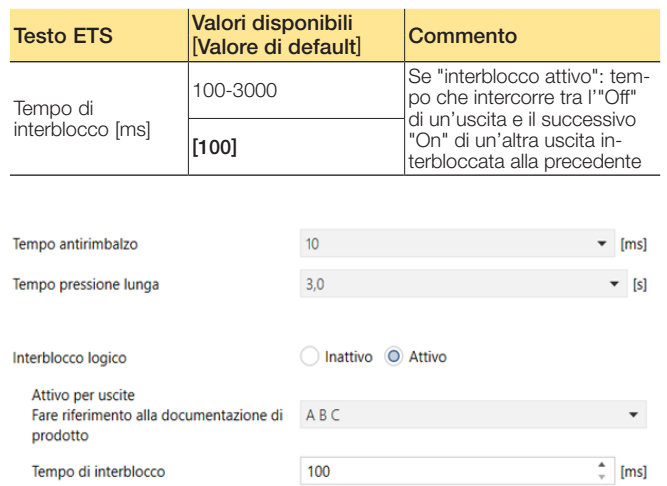

Impostazioni generali

Seguito

Segue

### Configurazione dei parametri Definire i dettagli di ingressi/uscite.

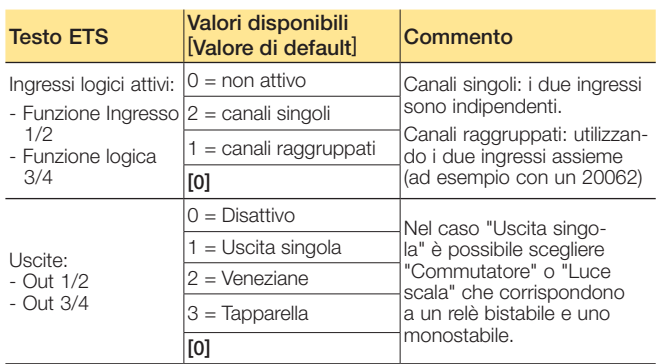

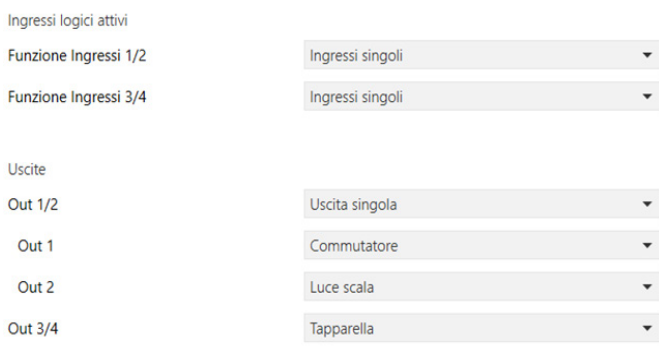

Configurazione dei canali. (Esempio: Ingressi singoli, Uscita 1 - Commutatore, Uscita 2 - Luce scala, Uscita 3/4 - Tapparella)

### Oggetti di comunicazione e parametri ETS

### Uscite

### Uscita: commutatore 1... 4

I seguenti parametri sono disponibili per ogni canale e sono identici per ciascuno di essi.

#### Configurazione dei parametri

Gestione delle uscite 1/2/3/4 impostate come commutatore.

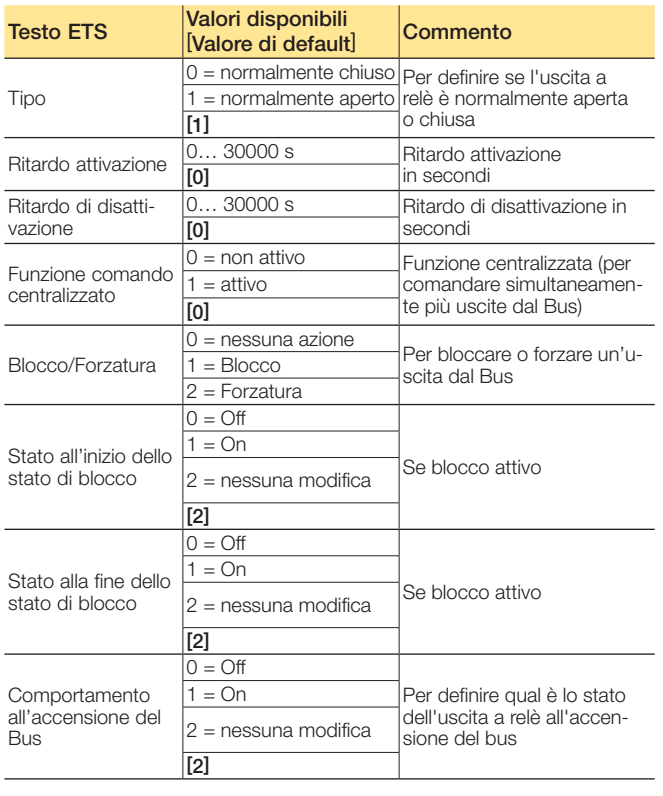

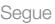

### Funzione logica

L'oggetto accensione/spegnimento può essere utilizzato insieme agli oggetti di logica (da 1 a 7) per realizzare delle funzioni logiche di AND/OR/XOR per attivare e disattivare l'uscita relativa (OUT1, OUT2, OUT3, OUT4).

### Configurazione dei parametri

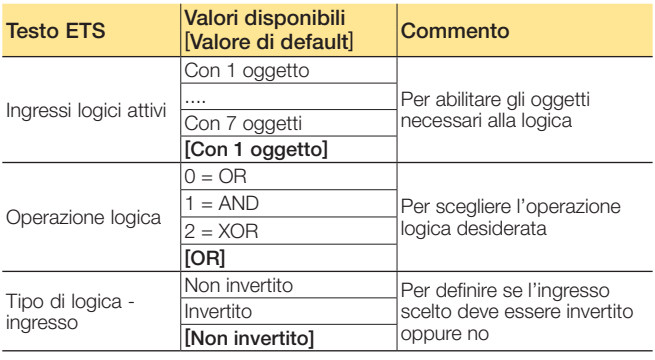

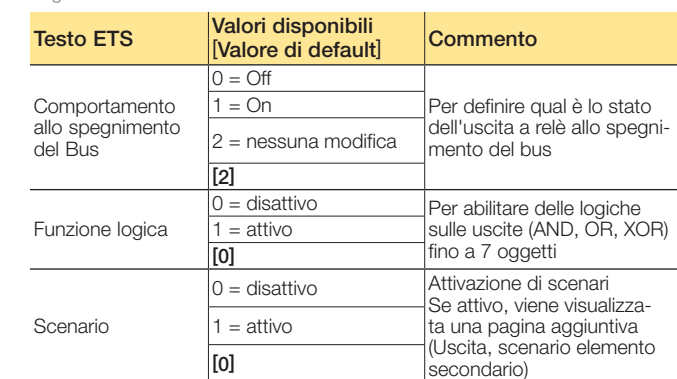

Seguito

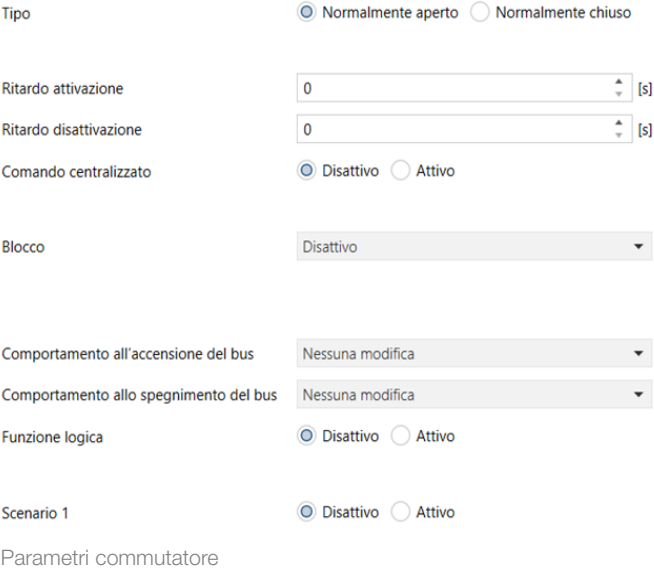

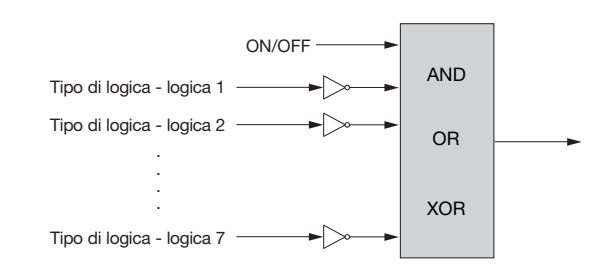

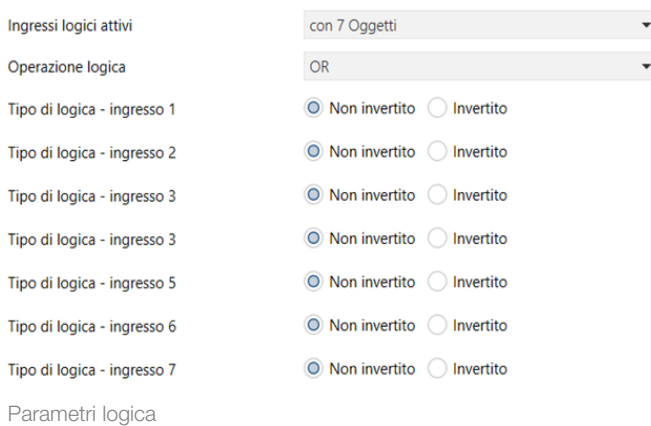

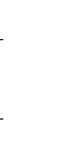

**VIMAR** 

### Oggetti di comunicazione e parametri ETS

### Uscita, scenario elemento secondario

Per ogni uscita sono disponibili 8 possibilità di memorizzazione degli scenari. Per ogni scenario è possibile scegliere l'indice dello scenario e il valore On o Off per l'uscita.

Parametri scenario (8 scenari per ogni uscita)

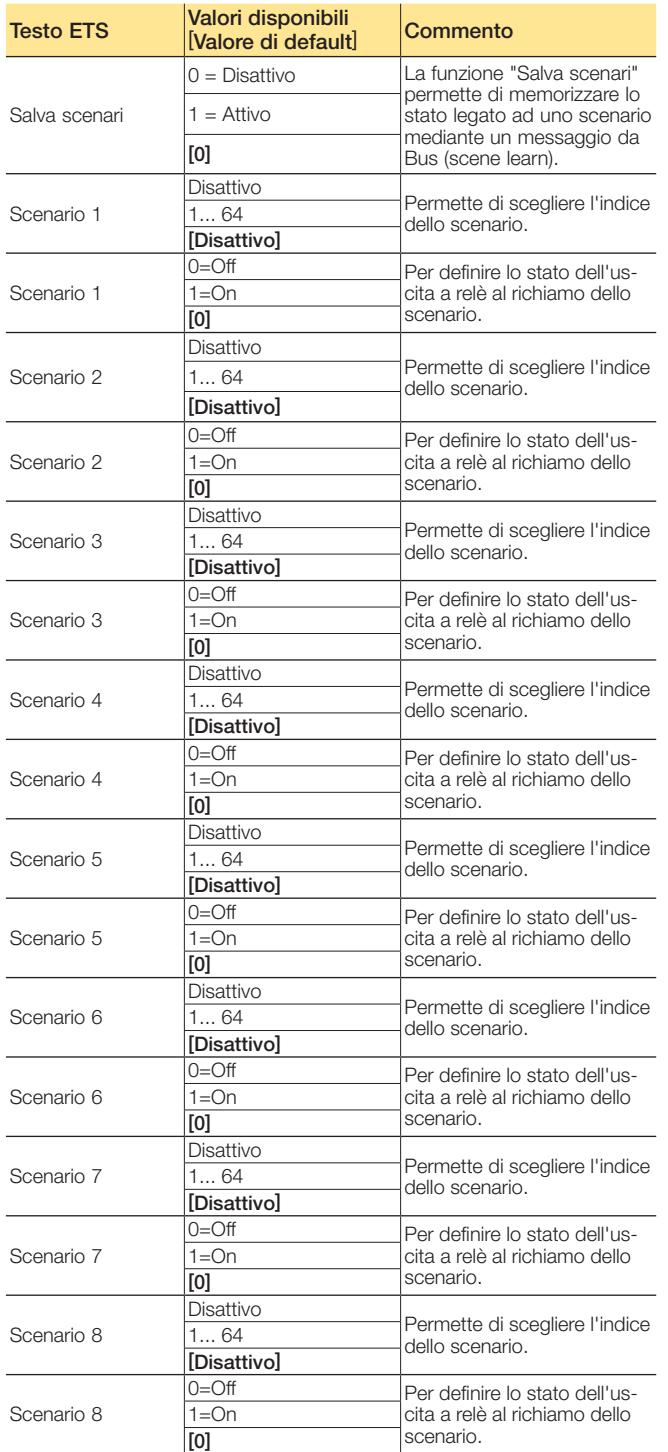

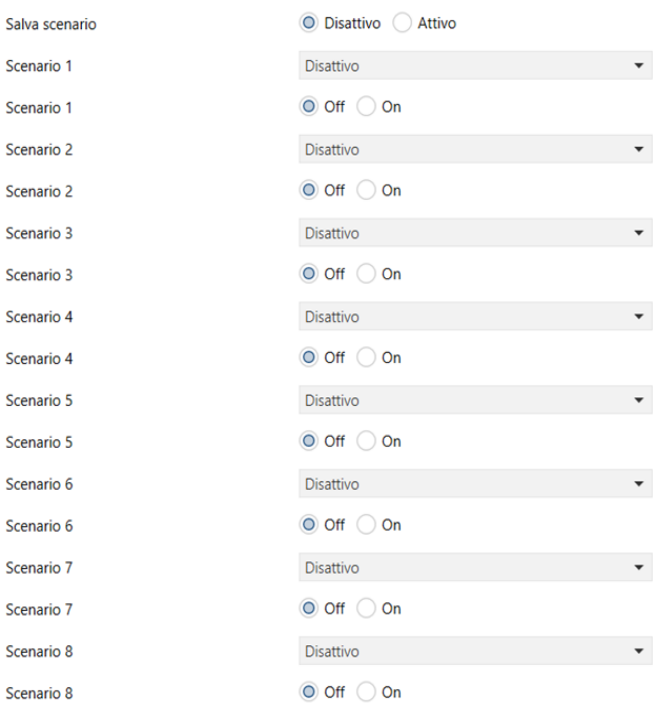

Parametri scenario

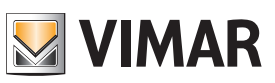

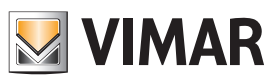

## Oggetti di comunicazione e parametri ETS

### Uscita, luce scale temporizzate

I seguenti parametri sono disponibili per ogni canale e sono identici per ciascuno di essi. Se un canale è configurato come scala sono visibili i seguenti parametri:

### Parametri luce scala (gestione monostabile delle uscite)

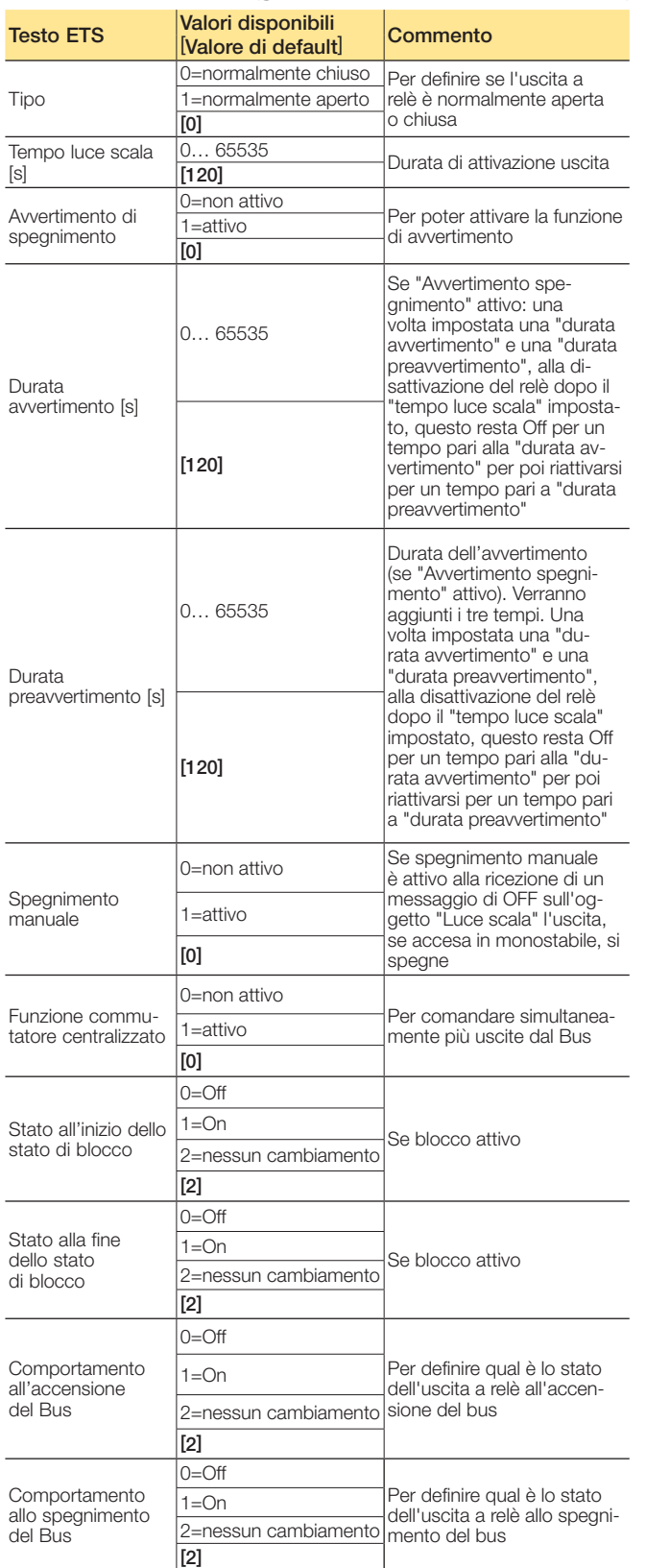

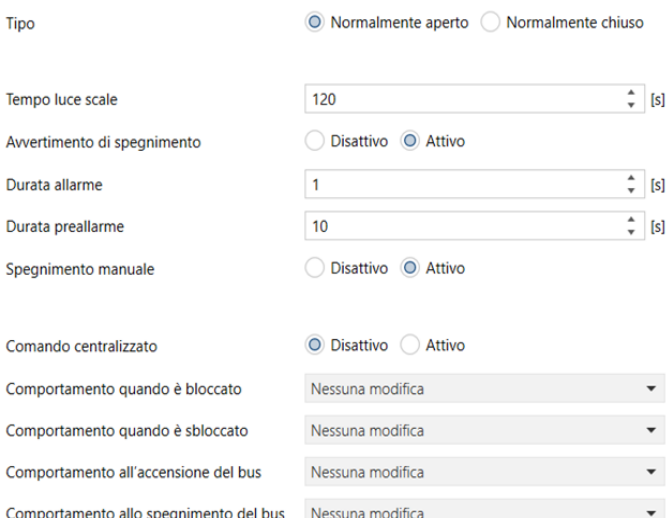

Parametri luce scala

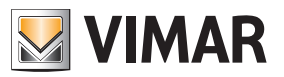

## Oggetti di comunicazione e parametri ETS

#### Attivazione del parametro Automatico

Queste impostazioni attivano gli oggetti. Per ogni blocco sono presenti 4 oggetti, servono per dei controlli automatici su 4 oggetti che richiamano delle posizioni (simili a degli scenari).

### Parametri in funzione automatico

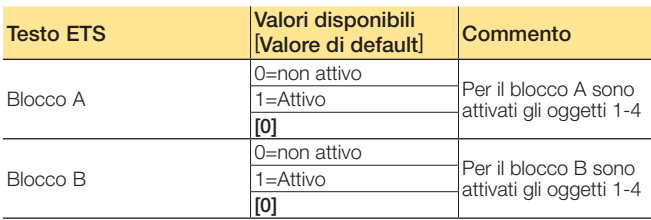

### Parametri

Parametri veneziane: caratteristiche relative al comando delle veneziane con lamelle

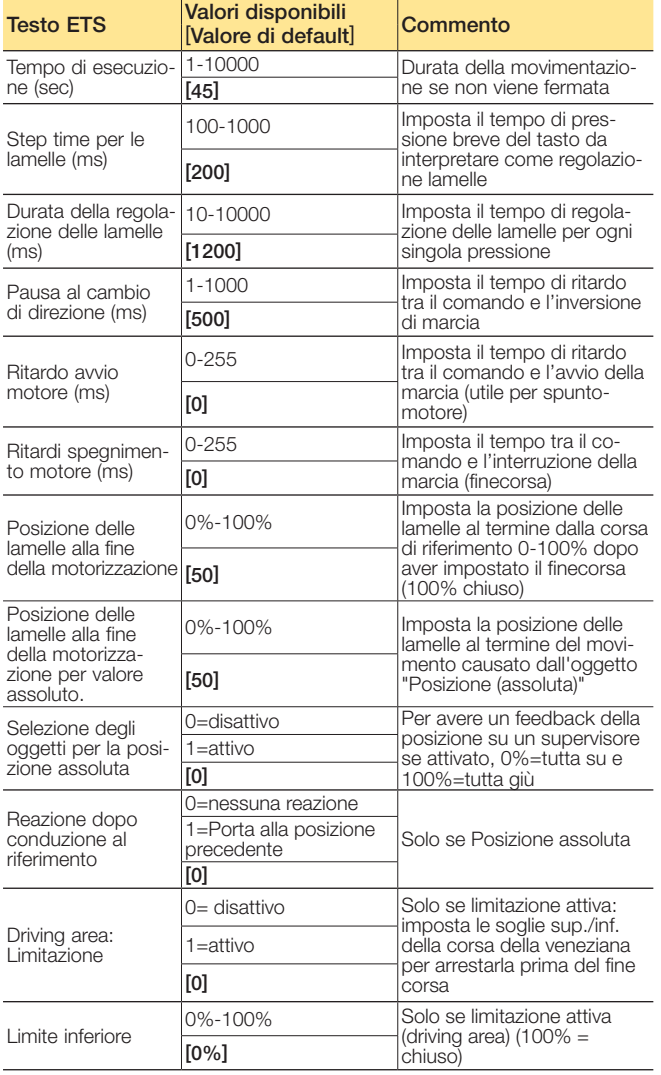

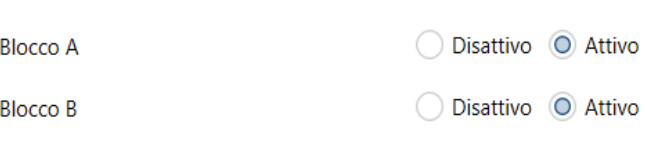

Parametri funzione automatica

Completa tempo di esecuzione

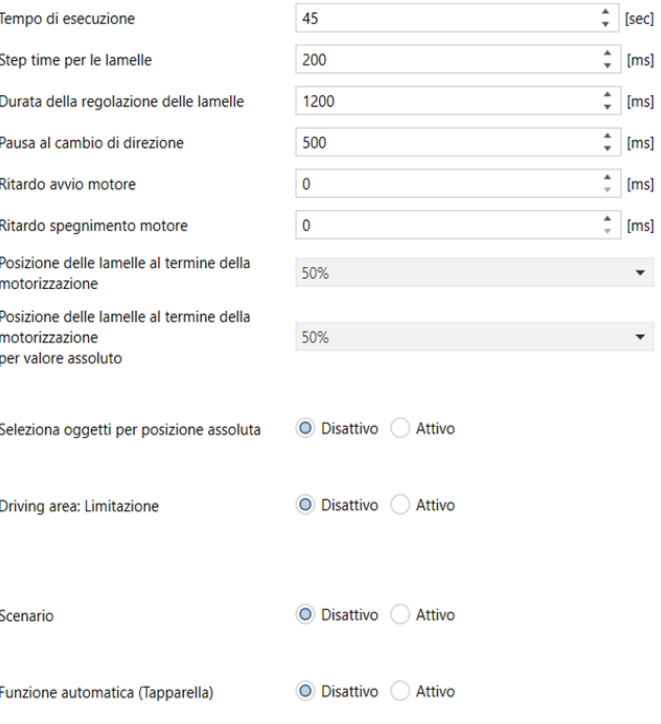

Parametri Veneziane

Segue

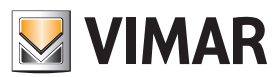

### Oggetti di comunicazione e parametri ETS

#### Seguito

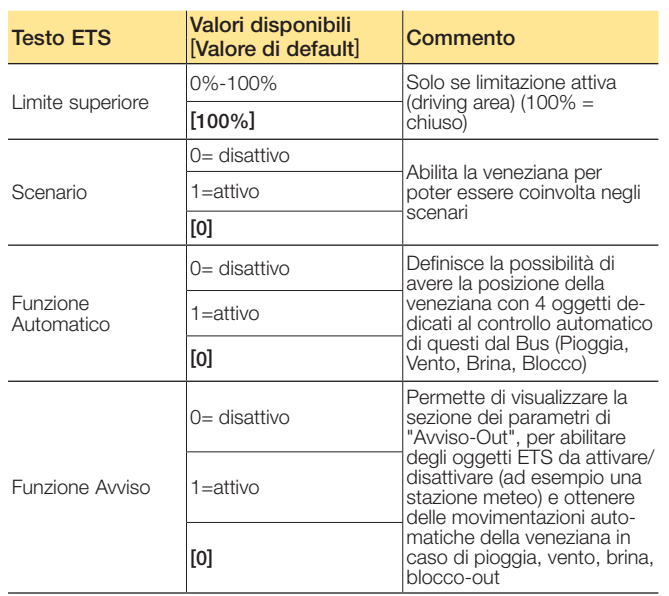

Parametri tapparelle: caratteristiche relative al comando delle tapparelle (senza lamelle)

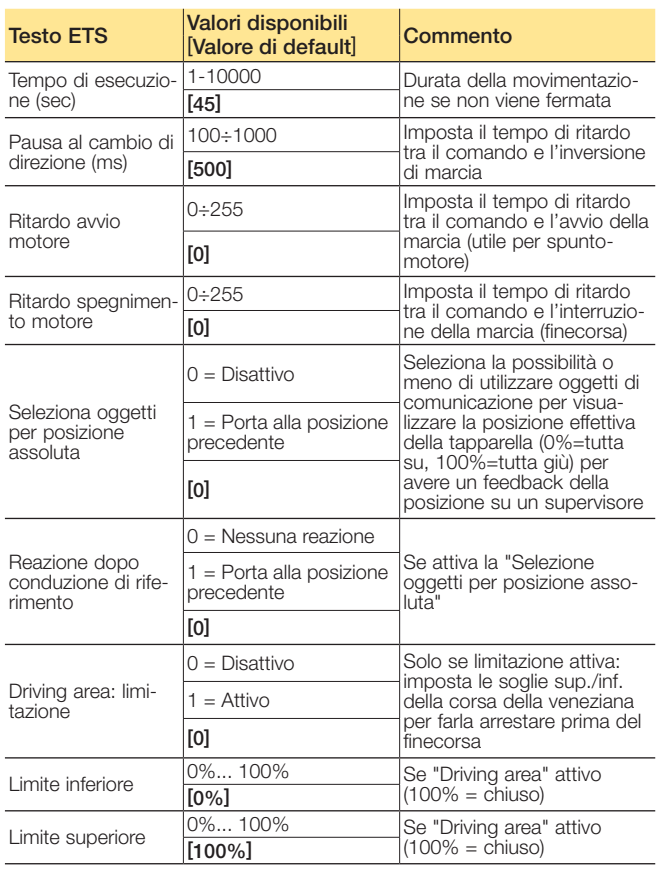

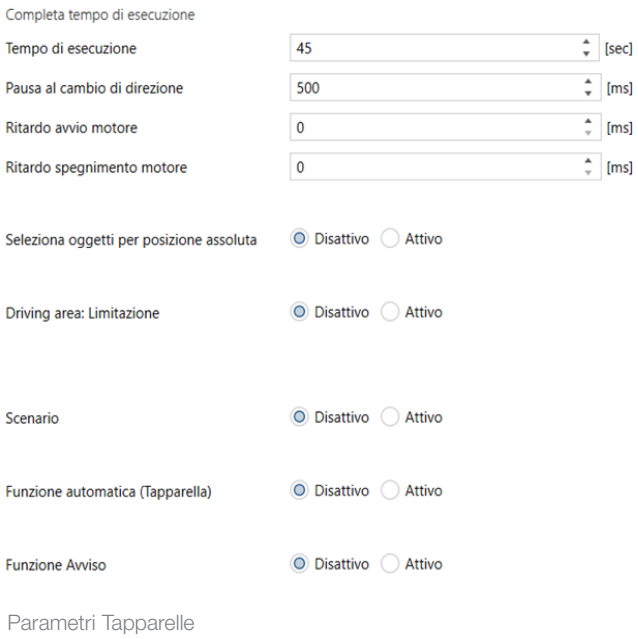

Segue

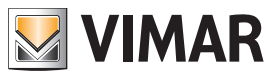

### Oggetti di comunicazione e parametri ETS

#### Seguito

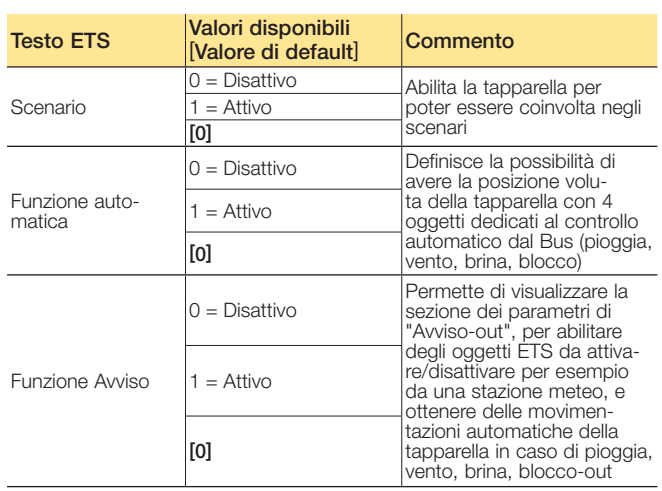

#### **Scenari**

Per ogni canale sono disponibili 8 possibilità di memorizzare o richiamare gli scenari. Per ogni scenario è possibile scegliere l'indice dello scenario, la posizione della tapparella e delle lamelle (solo per veneziane).

#### Parametri scenario: gestione degli scenari

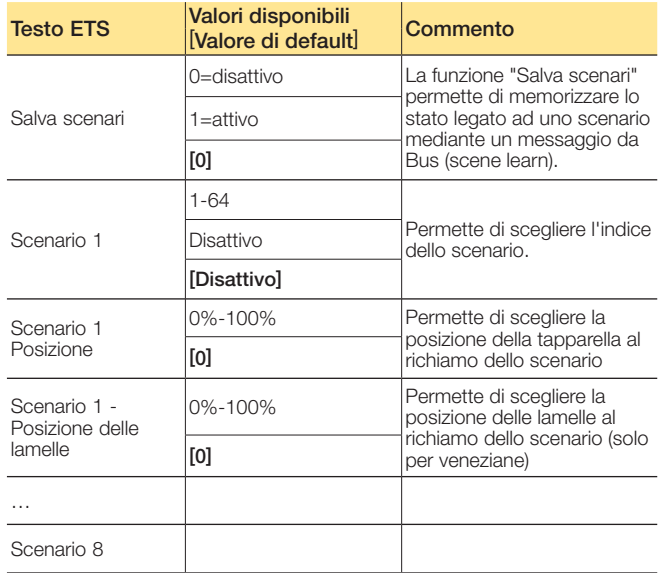

La funzione Salva scenari permette di memorizzare lo stato legato ad uno scenario mediante un messaggio dal Bus (scene learn).

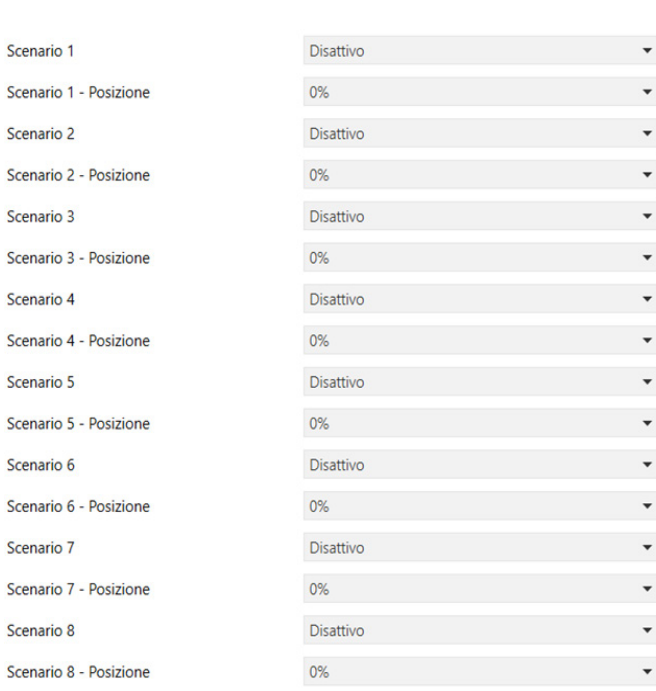

◎ Disattivo ○ Attivo

Parametri scenario

Salva scenari

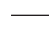

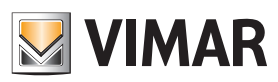

### Oggetti di comunicazione e parametri ETS

### Avvisi Out 1/2 e 3/4

### Parametri Avviso:

se abilitato il parametro di "Funzione avviso" sull'uscita, per definire le operazioni da effettuare automaticamente in caso di attivazione dal Bus degli oggetti "Pioggia, Vento, Brina, Blocco" (per interazione con stazioni meteo)

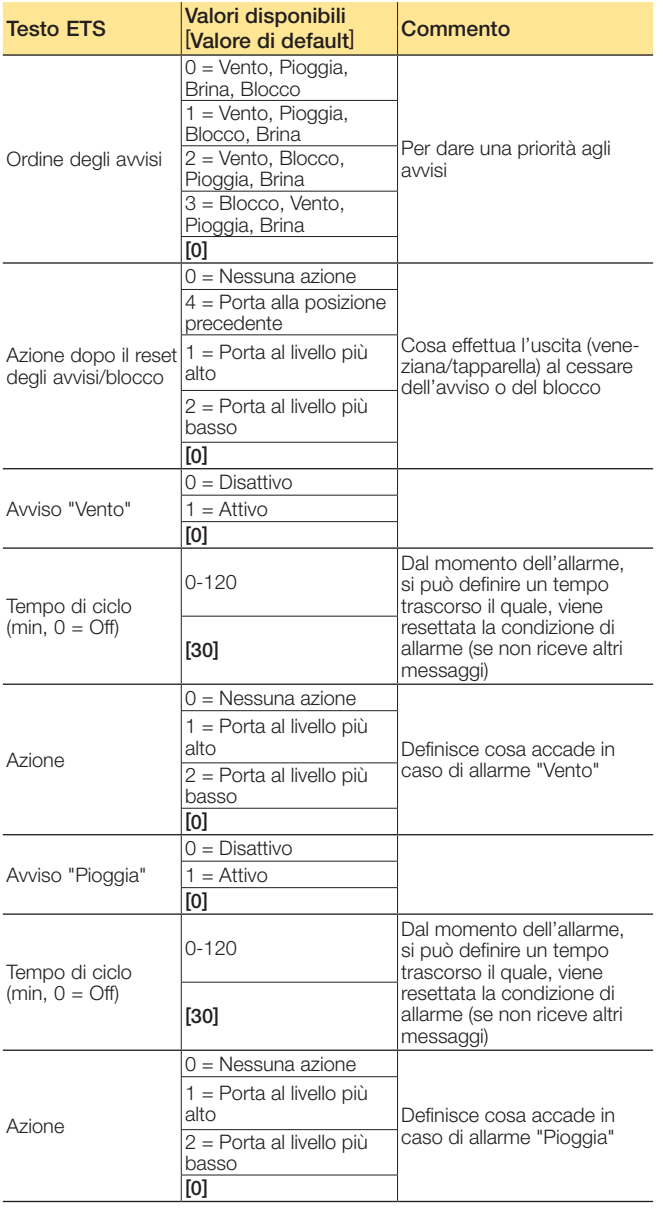

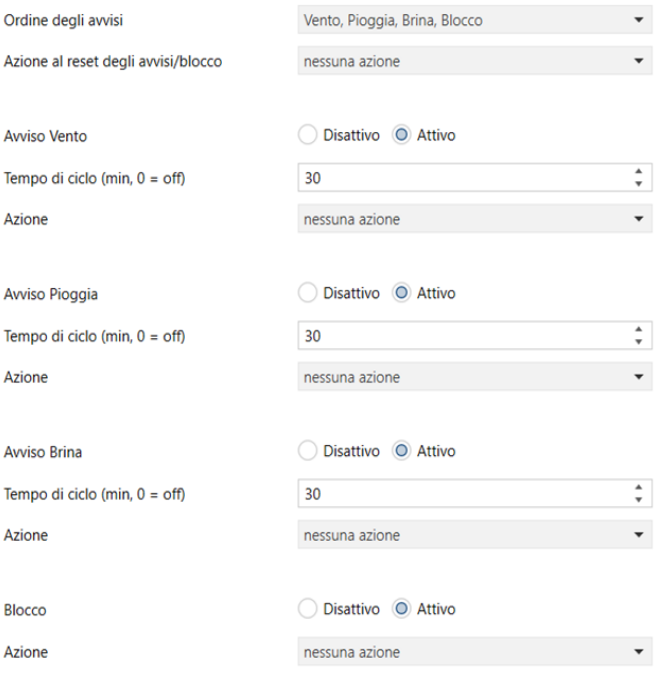

#### Seguito

Parametri Avviso

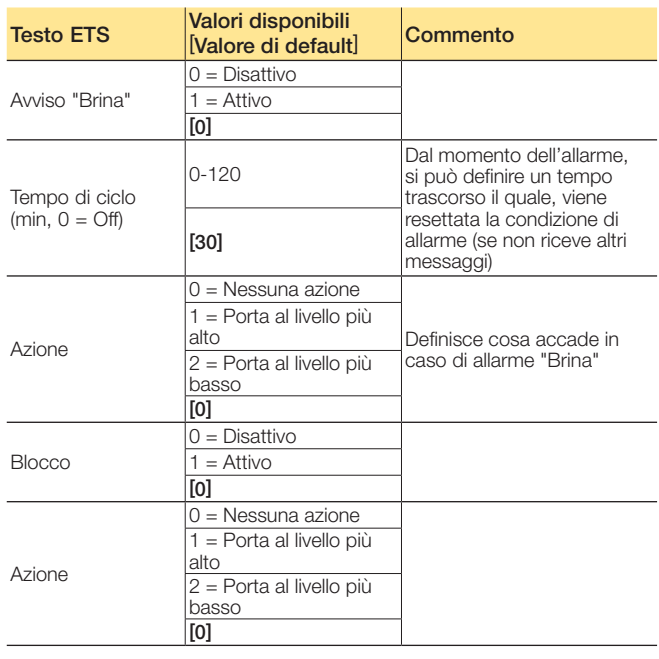

Segue

# **WIMAR**

### Oggetti di comunicazione e parametri ETS

### Funzione automatica

In questo punto viene eseguita l'assegnazione al blocco oggetto e la posizione desiderata, se è abilitato il parametro di "Funzione automatica" sull'uscita.

### Parametri automatico

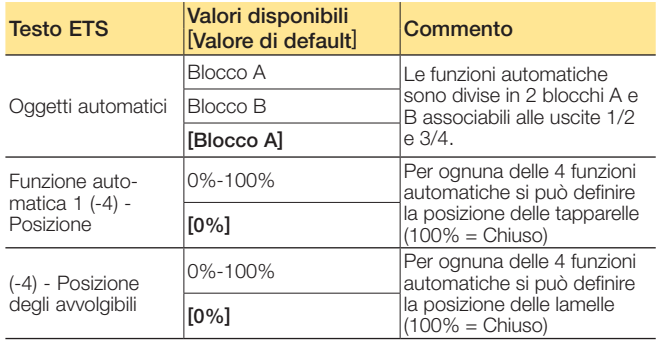

#### Funzione automatica 1 - Posizione delle  $\Omega$ % lamelle Funzione automatica 2 - Posizione 0% Funzione automatica 2 - Posizione delle  $0%$ lamelle Funzione automatica 3 - Posizione  $n<sub>o</sub>$ Funzione automatica 3 - Posizione delle  $0%$ lamelle 0% Funzione automatica 4 - Posizione Funzione automatica 4 - Posizione delle 0% lamelle

 $0%$ 

◎ Blocco A ○ Blocco B

Parametri Funzione automatica

Oggetti automatici

Funzione automatica 1 - Posizione

### Nota.

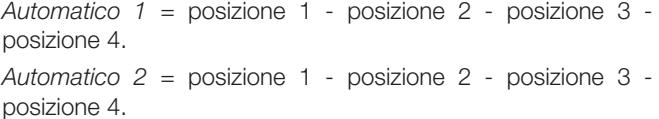

Ingressi

#### Ingresso, canali raggruppati 1/2 e 3/4, regolazione dimmer

I parametri nella finestra a fianco sono disponibili per ogni canale e sono identici per ciascuno di essi.

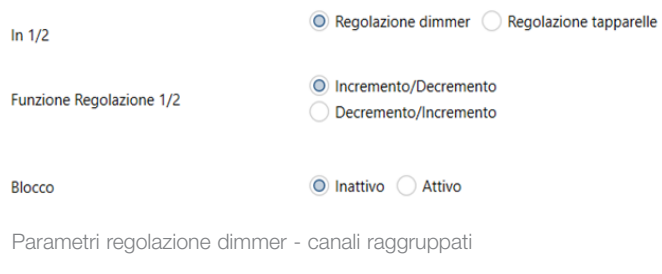

### Ingresso, canali raggruppati, regolazione tapparelle

I seguenti parametri sono disponibili per ogni canale e sono identici per ciascuno di essi.

### Parametri raggruppati

Selezionare le funzioni di ingressi 1/2 e 3/4 - comando dimmer o tapparelle.

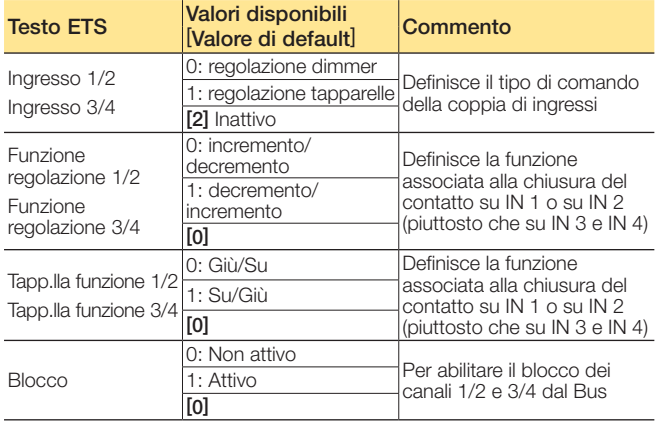

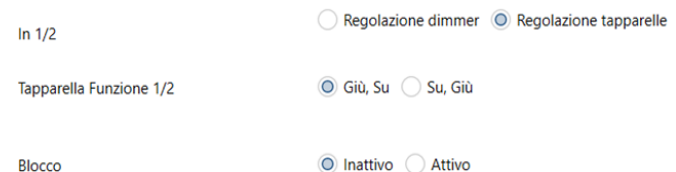

Parametri regolazione tapparelle - canali raggruppati

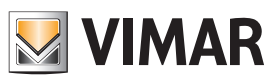

## Oggetti di comunicazione e parametri ETS

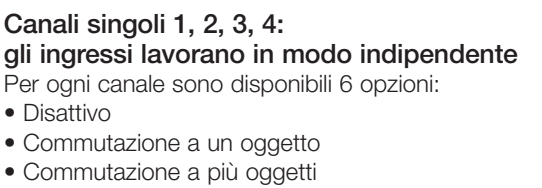

- Comando dimmer a un solo pulsante
- Comando tapparella a un solo pulsante
- Contatore

Parametri Commutazione ad un oggetto (per inviare comandi)

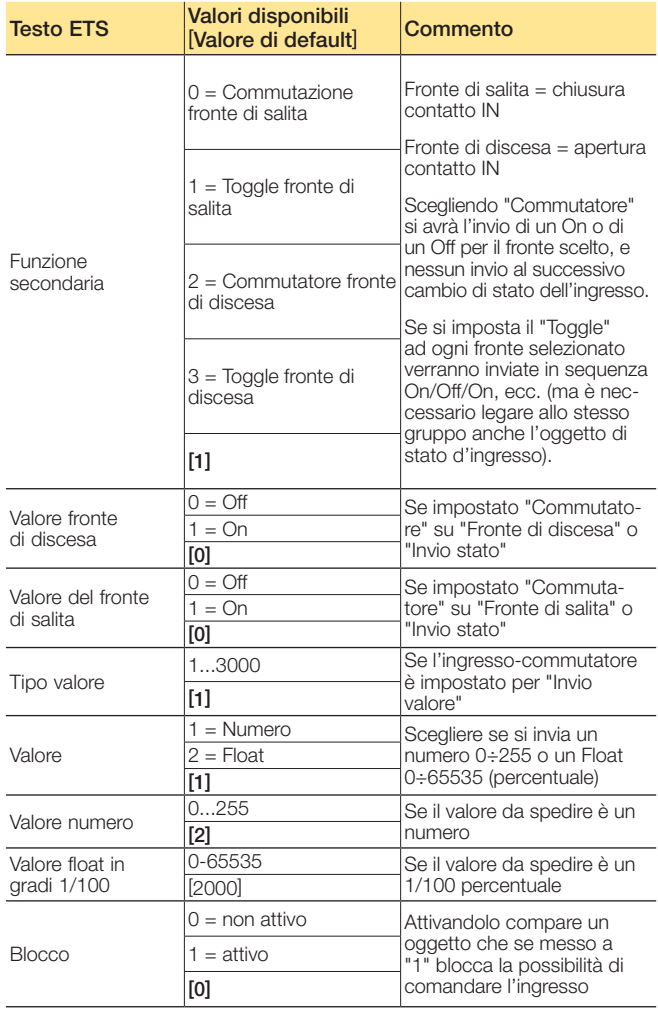

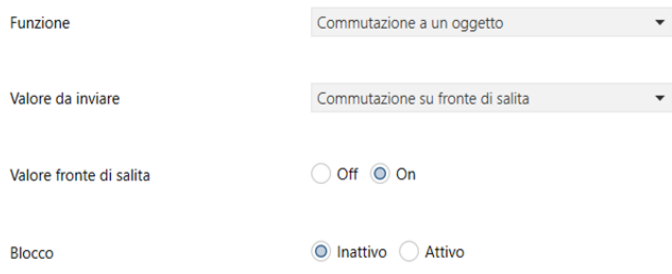

Parametri Commutazione ad un oggetto, fronte di salita

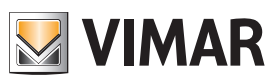

### Oggetti di comunicazione e parametri ETS

### Parametri Commutatore a più oggetti (per inviare comandi e valori)

Si può scegliere di inviare dei comandi (es. "On") o un valore (es. "1 byte") alla pressione breve dell'ingresso, ed un altro (es. "Off") o un valore (es. "2 bytes") alla pressione lunga. Il tempo per determinare la pressione lunga è sui parametri generali.

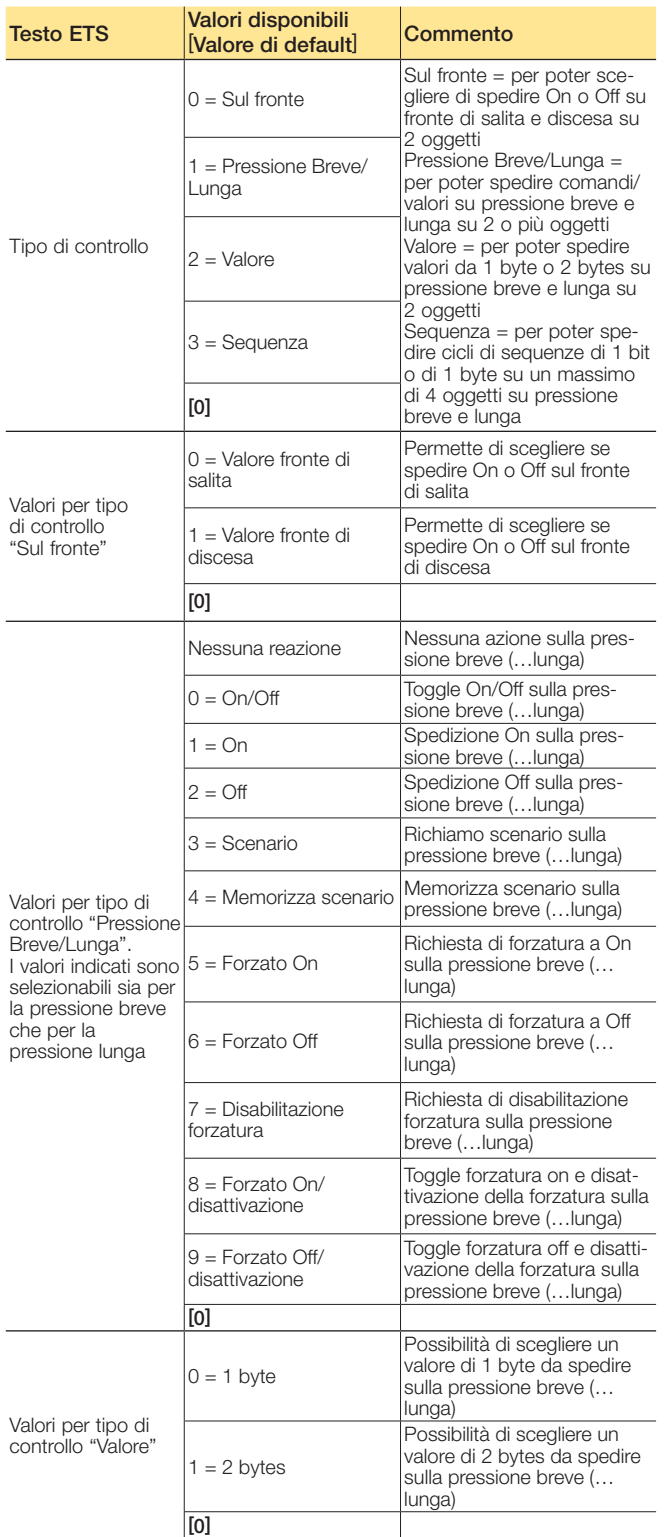

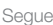

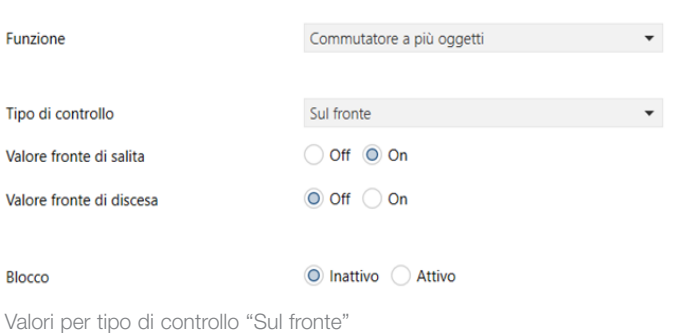

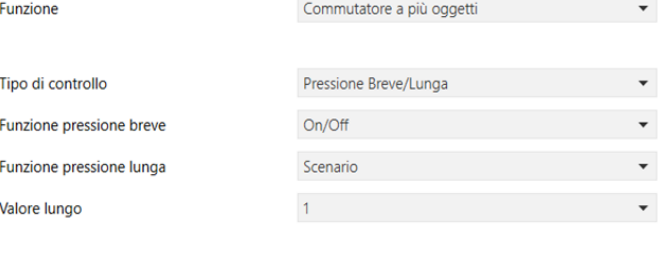

#### **Blocco**

◯ Inattivo Attivo

Valori per tipo di controllo "Pressione Breve/Lunga" con toggle su pressione breve e richiamo scenario n° 1 su pressione lunga

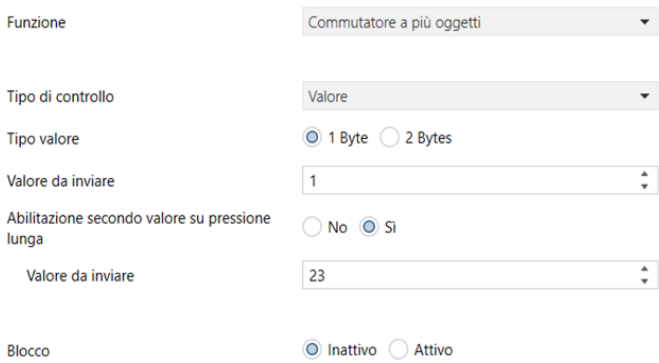

Valori per tipo di controllo "Valore" con spedizione di un byte di valore 1 su pressione breve e di un valore 23 su pressione lunga

### Oggetti di comunicazione e parametri ETS

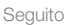

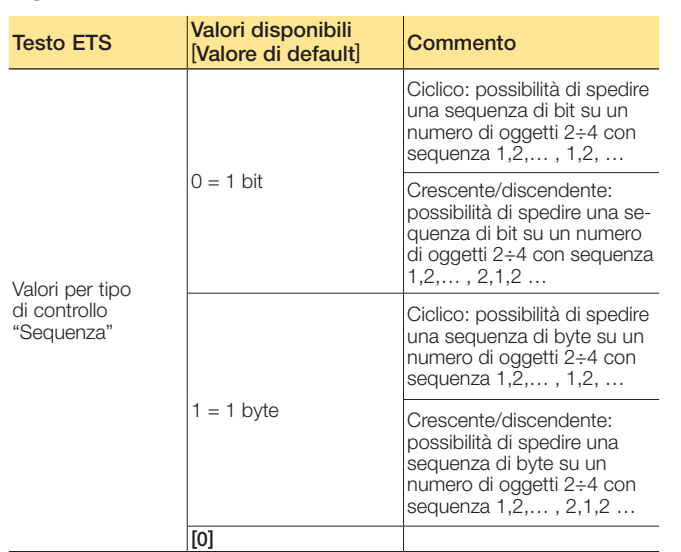

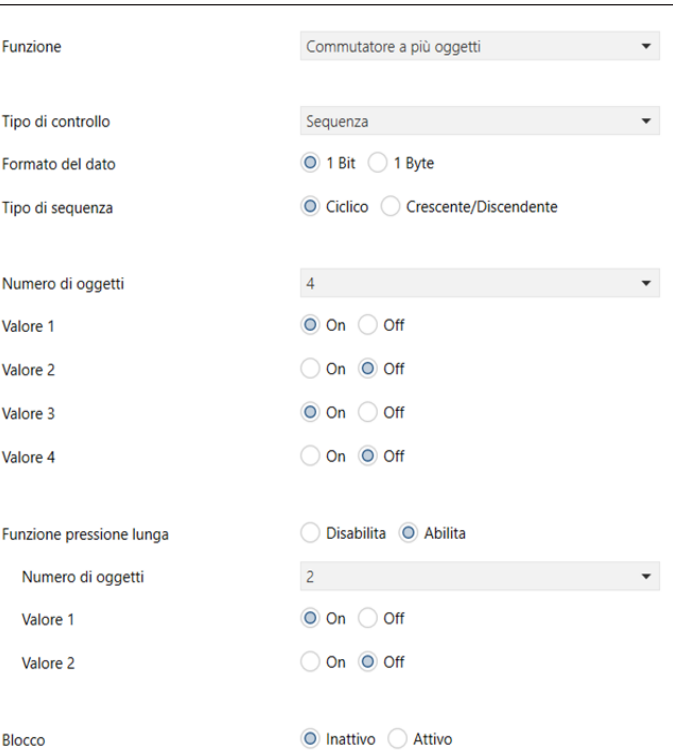

Valori per tipo di controllo "Sequenza" con spedizione ciclica di un bit su 4 oggetti su pressione breve e spedizione ciclica di un bit su 2 oggetti su pressione lunga

### Parametri "Contatore"

Per incrementare un contatore con l'ingresso (viene resettato alla disalimentazione del Bus).

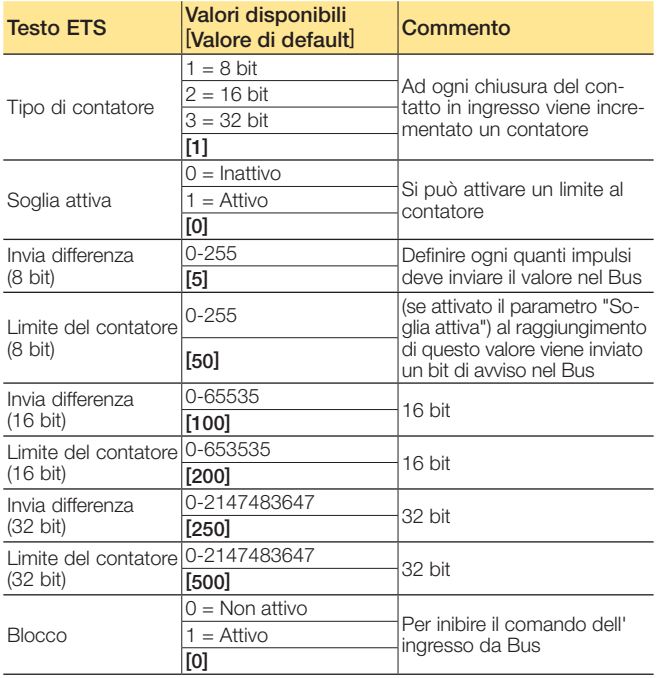

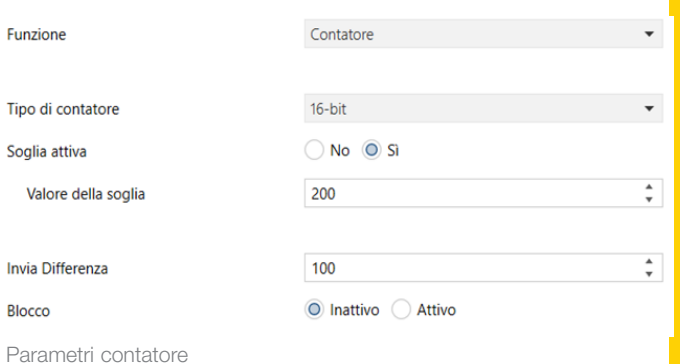

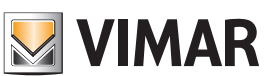

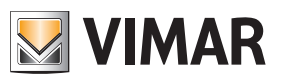

### Oggetti di comunicazione e parametri ETS

Parametri "Regolazione ad un solo pulsante" Per comandare un dimmer con un singolo ingresso in cui la pressione breve di un pulsante N.O. effettua l'On/Off e la pressione lunga una regolazione ciclica in positivo/negativo fino al rilascio.

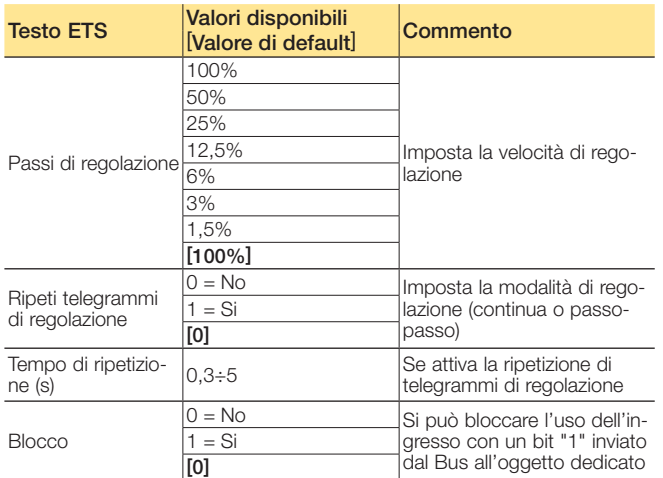

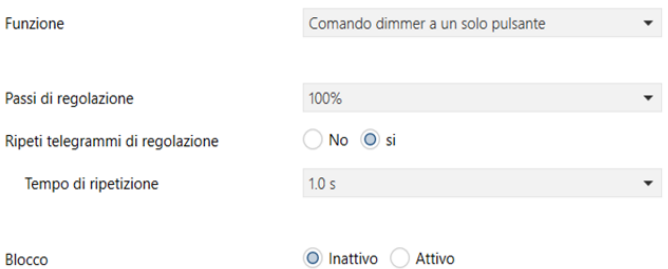

Parametri "Regolazione dimmer ad un pulsante"

Parametri "Comando tapparella ad un solo pulsante" Per comandare una tapparella con un singolo ingresso, in cui la pressione breve di un pulsante N.O. l'arresta e la pressione lunga la movimenta.

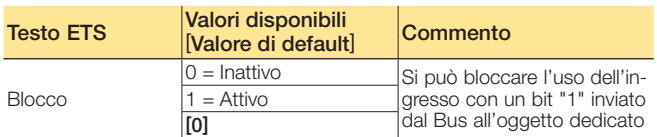

Funzione

Comando tapparella a un solo pulsante

Blocco

◎ Inattivo △ Attivo

Parametri "Comando tapparella ad un solo pulsante"

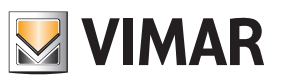

 $\frac{4}{r}$  min

### Oggetti di comunicazione e parametri ETS

### Tasca virtuale

La funzione di tasca virtuale può essere attivata selezionando "Abilitato" nella pagina "Configurazione Ingressi/Uscite". Questa funzione permette di verificare se una stanza è occupata e segnalarlo quindi nell'oggetto a 1 bit "Presenza camera". Per realizzare la funzione è necessario utilizzare almeno un sensore di movimento e una segnalazione di apertura e chiusura della porta di accesso alla camera. L'uso di un altro sensore di movimento o la configurazione di un oggetto che segnala attività in camera sono opzionali.

I parametri disponibili per questa funzione sono i seguenti

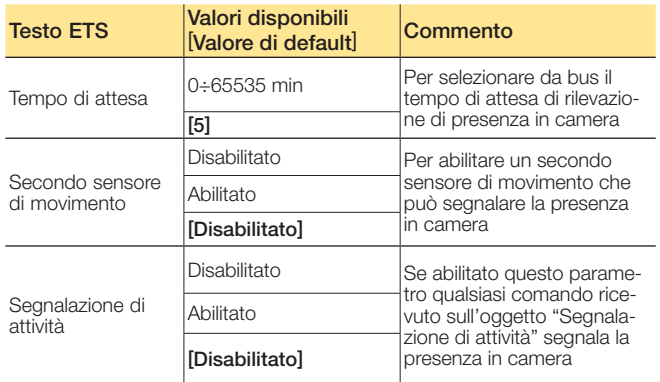

Tempo di attesa

Secondo sensore di movimento

Segnalazione di attività

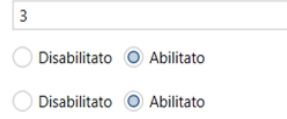

Parametri tasca virtuale

I grafici di cui sotto illustrano alcuni casi d'uso della funzione "tasca virtuale". In tutti i casi c'è la segnalazione di apertura e chiusura della porta (ricevuta sull'oggetto "Ingresso porta"), la segnalazione di movimento su un PIR (ricevuta sull'oggetto "Primo sensore di movimento") e la trasmissione di camera occupata (trasmessa sull'oggetto "Presenza in camera").

Nota generale: E' necessario che il tempo di disattivazione del sensore di movimento sia minore del timeout (parametro "Tempo di attesa" o oggetto "Tempo di attesa") per l'uscita dalla camera. In questo modo, al termine del timeout, la segnalazione di "Presenza in camera" viene disattivata e la stanza può essere messa in stato di "non occupata".

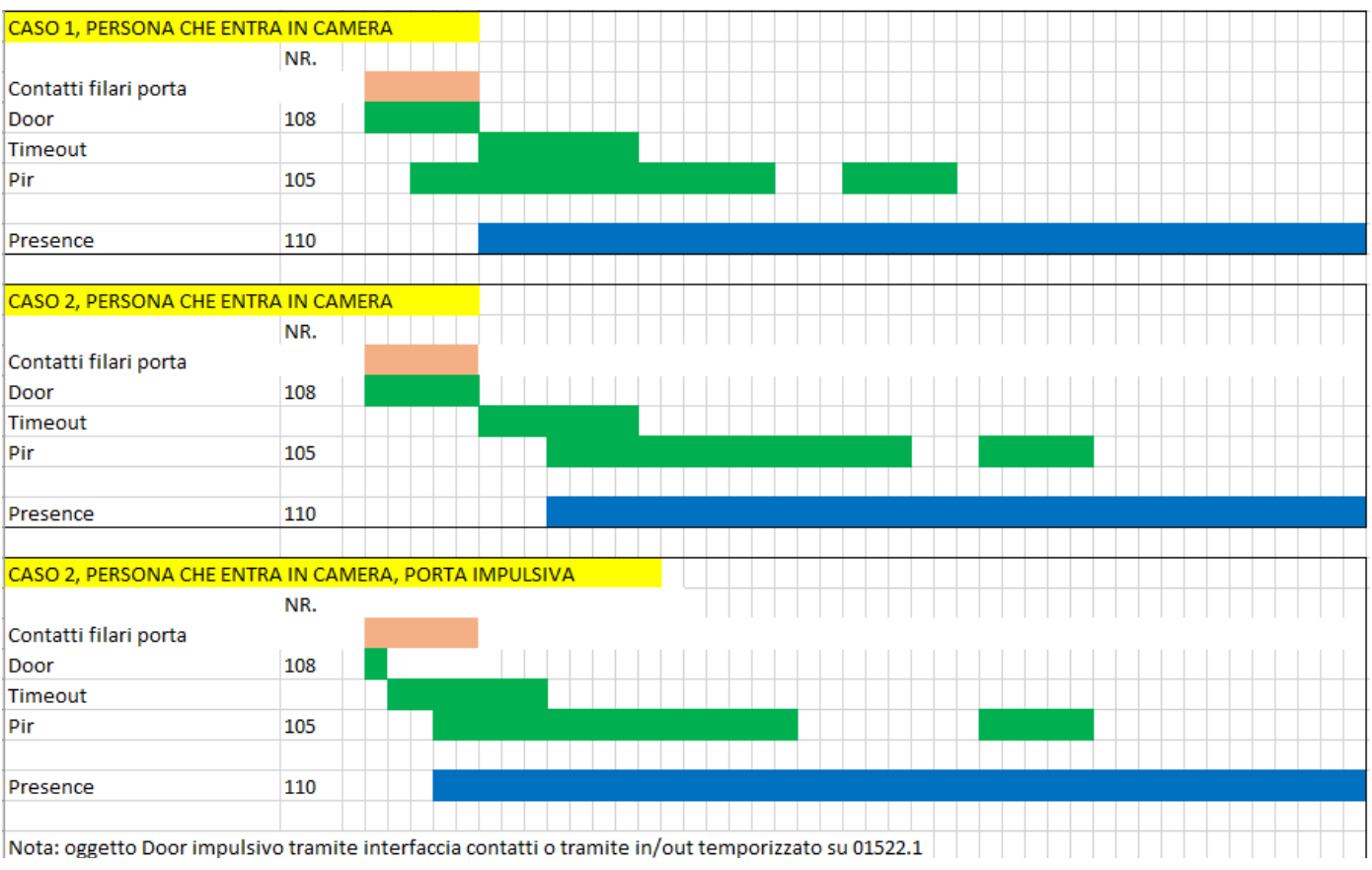

## Dispositivo a 4 ingressi

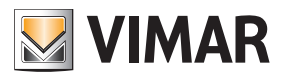

### Oggetti di comunicazione e parametri ETS

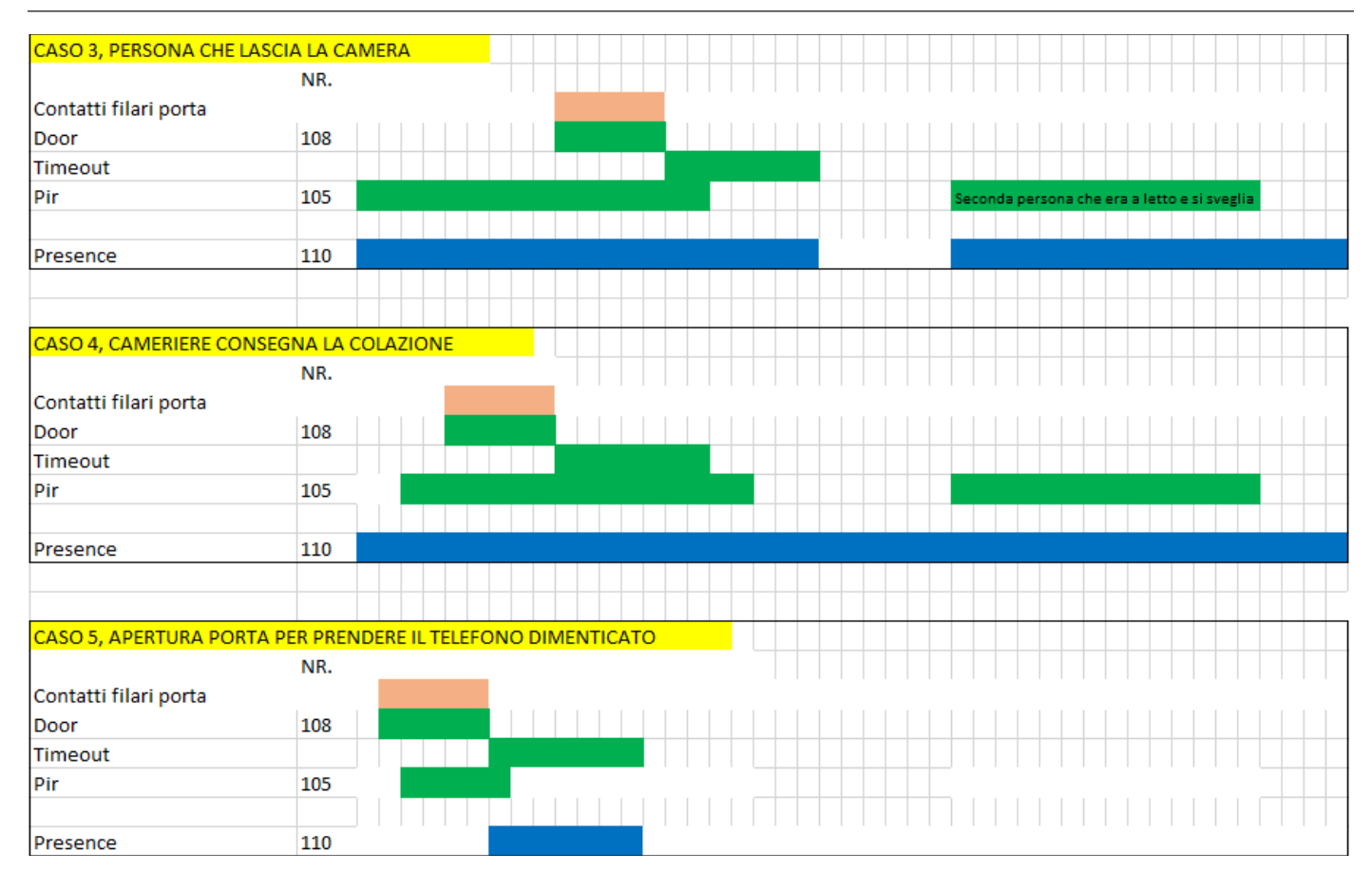

# Dispositivo a 4 ingressi

FAQ

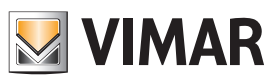

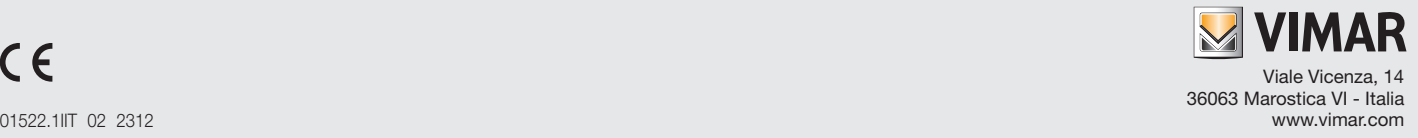